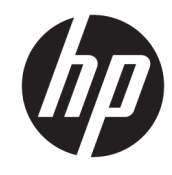

دليل المستخدم

© Copyright 2020 HP Development Company, L.P.

̯ Chrome OS ̯ Chromebook ̯ Chrome ˖́˂ُ Google Drive ̯ Google Cloud Print ̯ Google علامات تجارية لشركه Google LLC. وتُعد microSD SD-3C وشعار microSD علامتين تجاريتين لشركه sD-3C .LLC

إن المعلومات الواردة في هذا الدليل عرضة للتغيير دون إشعار مسبّق. إن الضمانات الخاصة ˍ̷̲̂ ̶̼́́͂ˏ ̙́˂ ̟̥̊ ̳ͅ ̯ˍ̲˂ˍ̽˖˛ HP ˄ˍˤˁ̷̼ˊ بشكل واضح ضمن بنود الضَمان الذي يصاحب مِثل هذه المنتجات والخدمات. ويجب عدم اعتبار أي مما ورد هنا على أنه بمثابة صمان إضافي. تخلي شركة HP مسئوليتها عن أي أخطاء فنية أو تحريرية أَو أي أخطاء ناتجة عن سهو وردت في هذا المستند.

الإصدار الأول: يونيو 2020

الرقم المرجعي للمستند: 171-L93861

#### إشعار خاص بالمنتج

يوضح هذا الدليل الميزات الشائعة الموجودة في معظم الطرز. قد لا تتوفر بعض الميزات في الكمبيوتر الخاص بك.

#### شروط البرامج

إنك وبتثبيتك أو نسخك أو تنزيلك أو استخدامكِ أٰي منتج برمجي تم تثبيته في الكمبيوتر مسبقًا، توَّافق على الالتزام بشروط اتفاقية ترخيص المستخدم النهائي من HP). إذا لم توافق على شروط الترخيص هذه، فإن الحل الوحيد هو إرِجاع المنتج الذي لم يتم استخدامه بالكامل (أجهزة وبرامج) خلال 14 يومًا لاسترداد المبلغ<br>.. المدفوع، وذلكَ وفقًا لسياسة استرداد المبلغ المدفوع الخاصة بالبائع.

للاطلاع على المزيد من المعلومات أو لطلب استرداد ثمن شراء الكمبيوتر بالكامل، يرجى الاتصال بالبائع.

### **̽ː̀غ ˒̽ʻ˱ˍ ̀ˢ˄ͅ˒˽͊ ˿ː̄˲ʷ**

**͊˽˅ˢ̀ !** ́͂ˁ̟̀͆́ ̶̽ ˁˠ̼ˍ̈́ ˏ̯̭̠̄ˏ لإ̖ˍˊˍ˄ ˏ̷͂ˍ˥̼˅ ̶̂ ˇ˼ˏˏ͂˟˺ ̯ʺ ˊ˳ˉˈ ̸˅˴˚̭ ˂˺ˏ̼͂̚ˉ̭͆ ˊˮكل ̤̎̽˺ لا ˂̀̐ َالكمبيوتر مباشرةً على ساقيك ولا تّسد فتحات التهوية الخاصة بالكمبيوتر. ولا تستخدم الكمبيوتر إلا على سطح صلب ومستو فقط. ولا تسمح لسطح صلب آخر، كطابعة اختيار ية مجاورة أو سطح لين آخر، مثل الوسائد أو السجاجيد أو الملابس، بإعاقةٌ تدفق الهواء. بالإضافة إلى ذلك، لا تسمح لمحول التيار المتردد أثناء التشغيل بلمس البشرة أو سطح ناعم، مثل الوسائد أو السجاجيد أو الملابس. يتوافق الّكمبيوتر ومحول التيار المتردد مع حدود .ˍ̲ˊ ̭̼̼̈́́͂ˏ ̺ˍ̽لأ˺ ˏ͇͆ˍ́̽ ̥ͅˍ ̲͆́̂ ̷̭̼͂̕ˏ̘ ̿˚˖ˁ˳̼͂ˏ ˍ̲˳̼͇́ ͅˁ͂ˏ ˞̋˴لأ˺ ˏˠˏ˼ˇ ˼˘˅˥

# جدول المحتويات

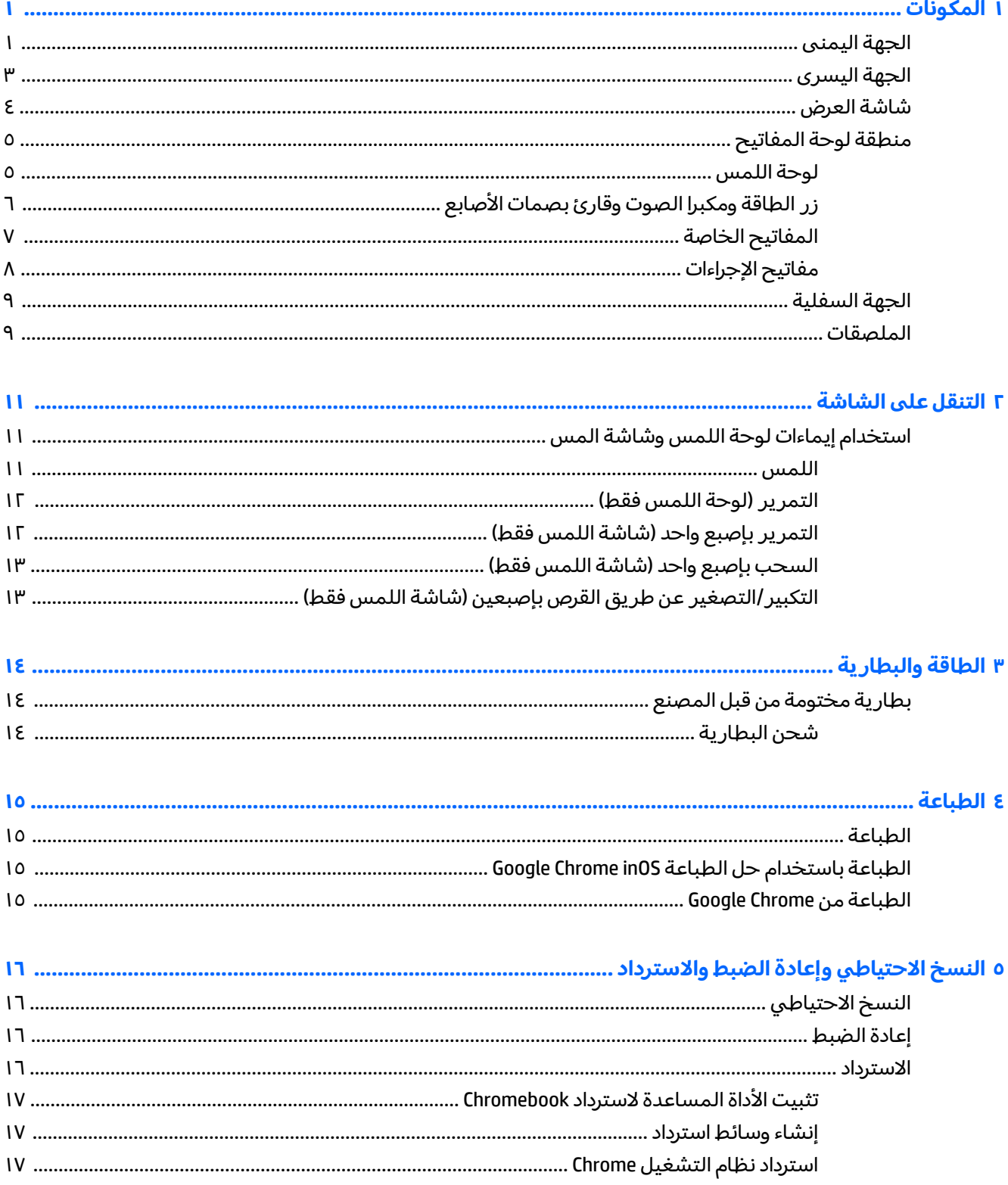

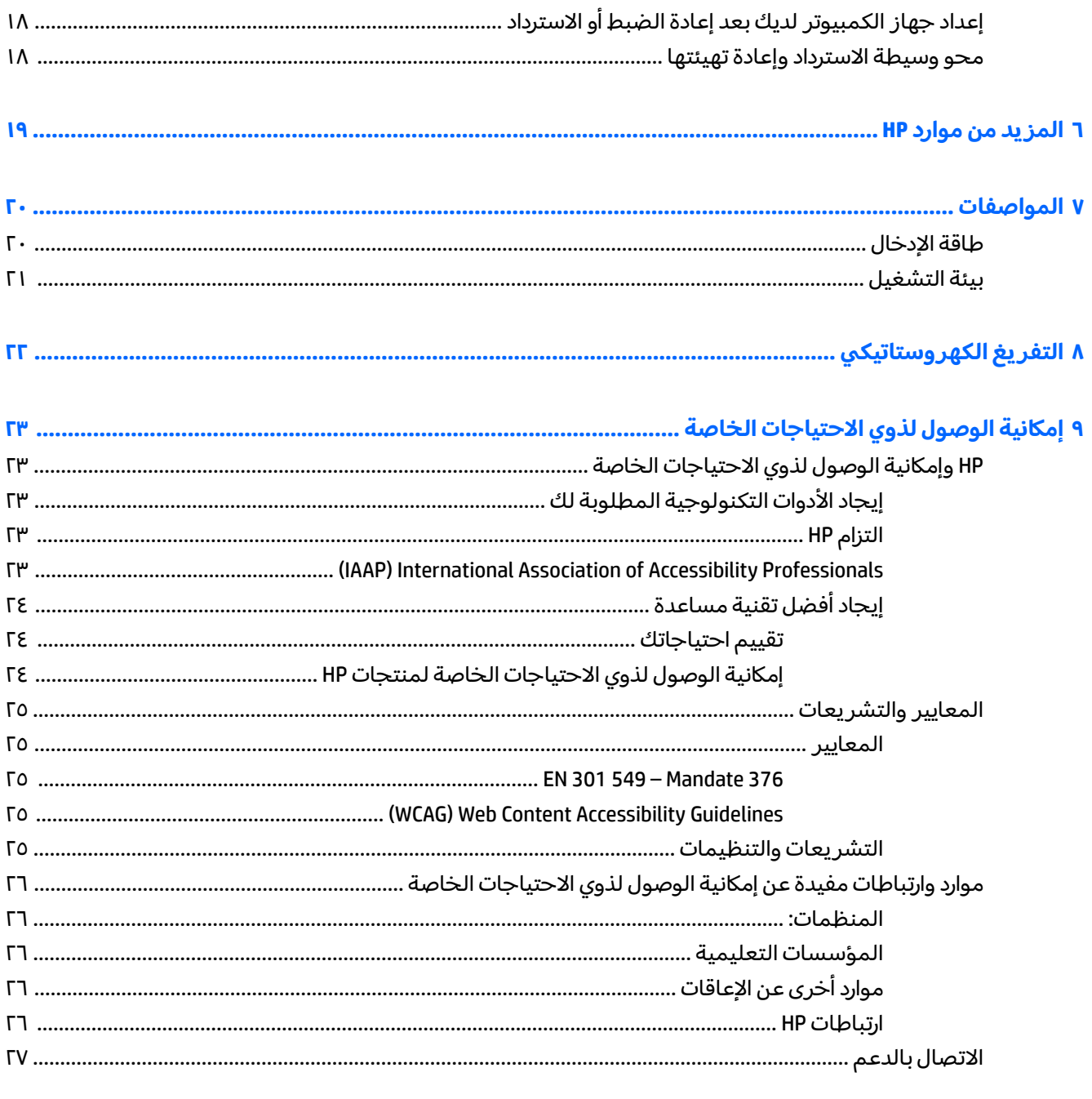

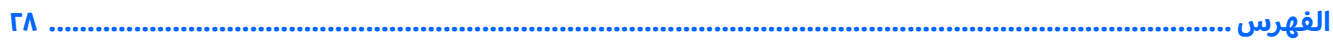

### المكونات  $\overline{\phantom{0}}$

<span id="page-6-0"></span>يتضمن جهاز الكمبيوتر الخاص بك مكونات عالية الجودة. يقدم هذا الفصل تفاصيل عن المكونات الخاصة بك، بما في ذلكٌ مكَّانها وطريقة عملها.

### الجهة اليمنى

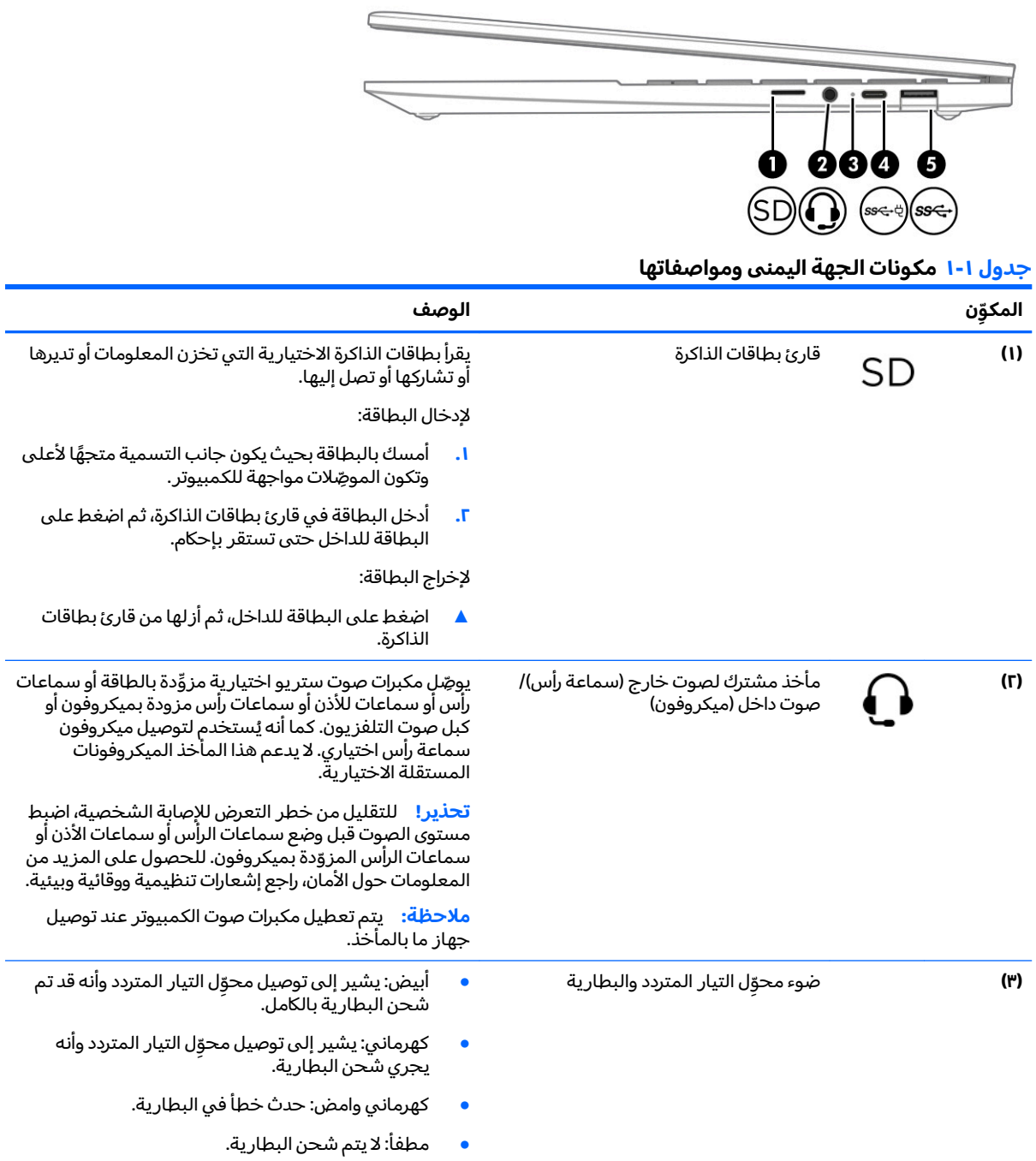

<span id="page-7-0"></span>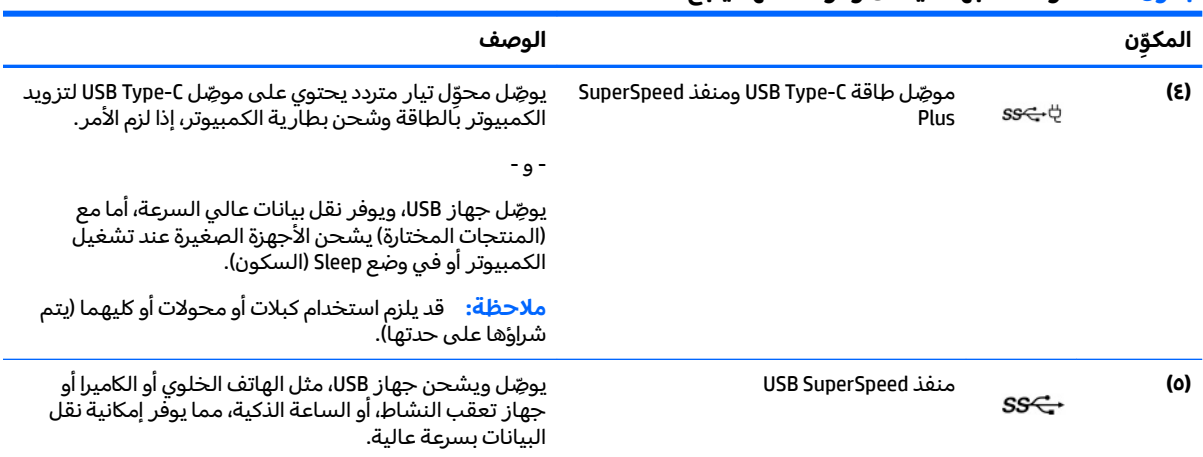

#### جدول ١-١ مكونات الجهه اليمنى ومواصفاتها (يُتبع)

### الجهة اليسرى

<span id="page-8-0"></span>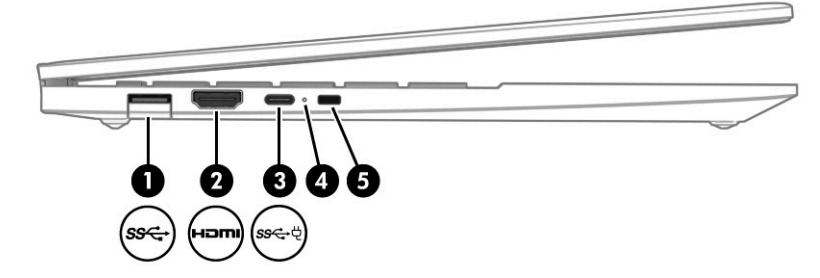

#### جدول ٢-٢ مكونات الجهة اليسرى ومواصفاتها

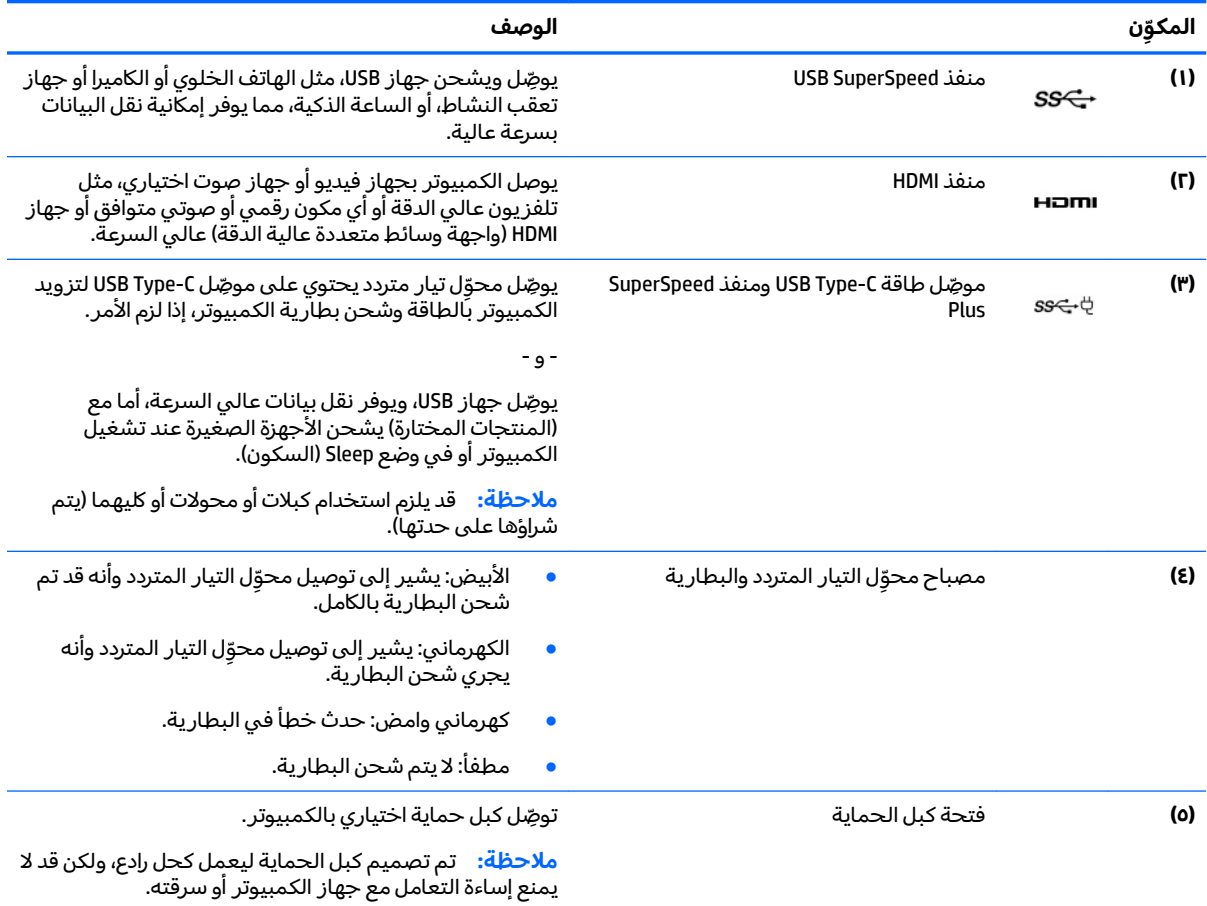

### شاشة العرض

<span id="page-9-0"></span>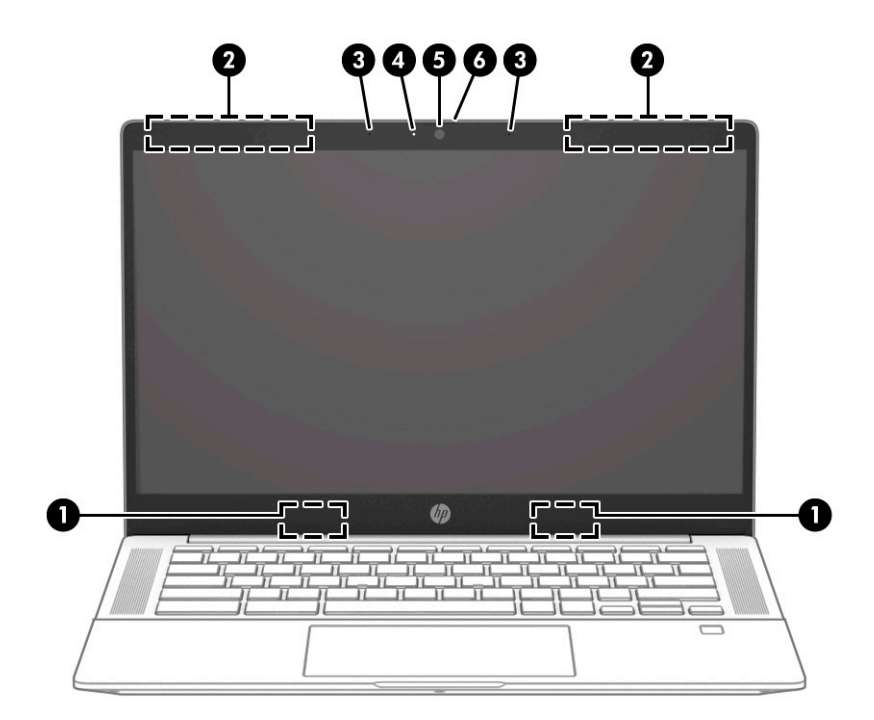

#### جدول ١-٣ مكونات شاشة العرض ومواصفاتها

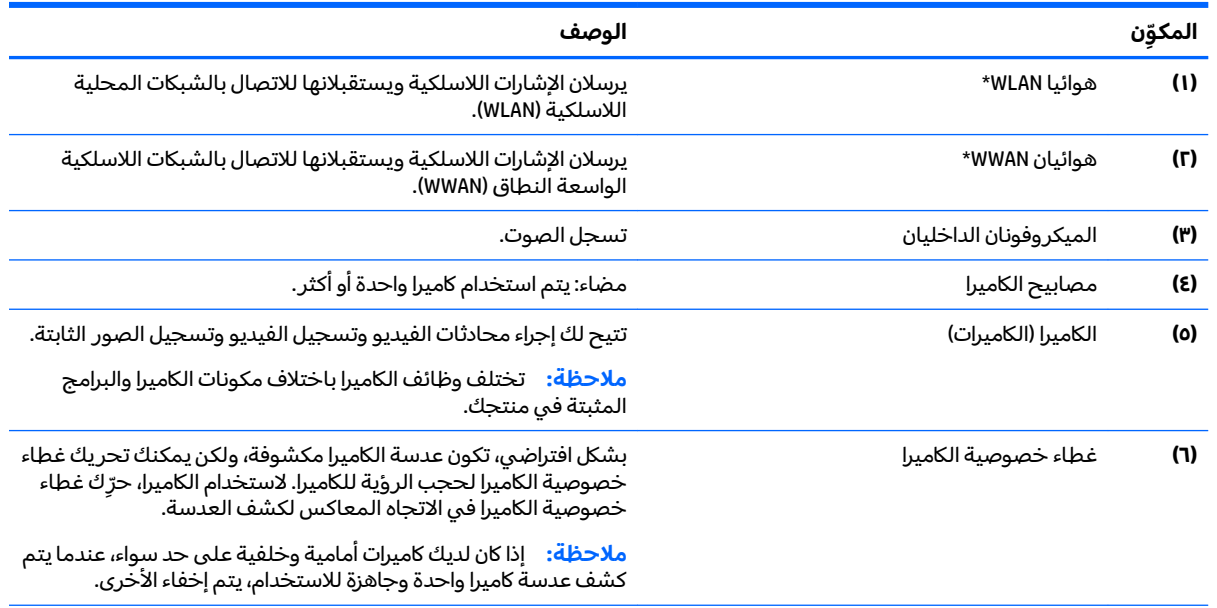

 $^\star$ ليس الهوائيان مرئيين من خارج الكمبيوتر. للحصول على إرسال مثالي، احتفظ بالمناطق المحيطة بالهوائيات خالية من العوائق.

وفيما يتعلق بالإشعارات التنظيمية للأجهزة اللاسلكية، راجع قسم إشعارات تنظيمية ووقائية وبيئية الذي ينطبق على بل*د*ك أو منطقتك.

## منطقة لوحة المفاتيح

### <mark>لوحة اللمس</mark>

<span id="page-10-0"></span>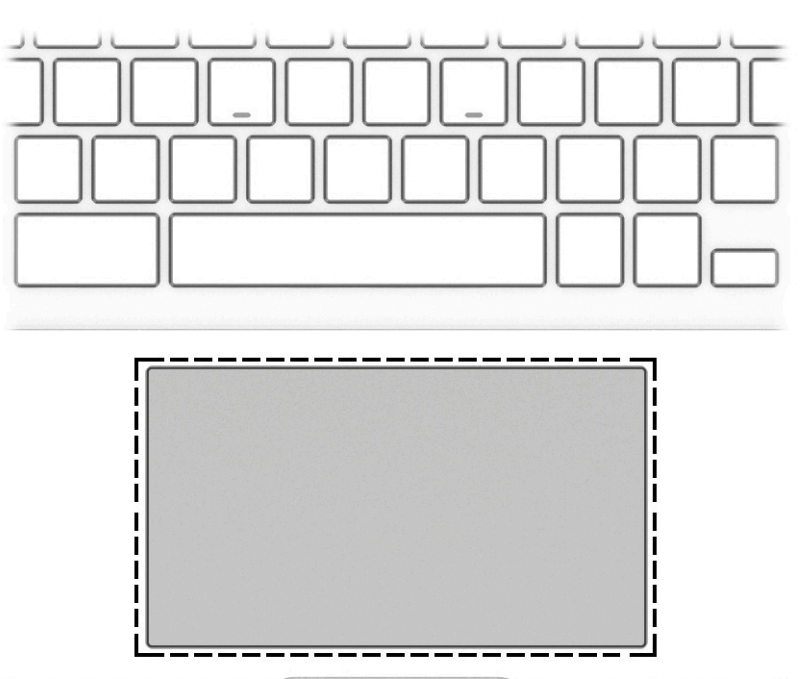

### جدول ١-٤ مكوِّنات لوحة اللمس ومواصفاتها

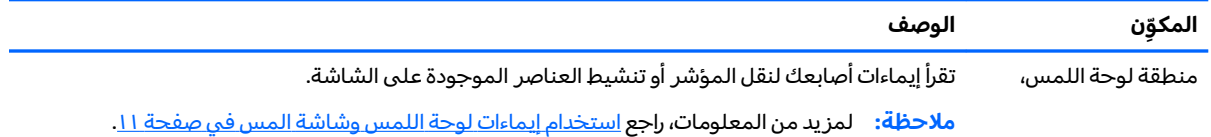

### **̃ˍː̙غˇ ˒ː̘̿ˍ ̲˿ː̣˗ ˇ̰̘ͅ˒ ̲˽ˌ̝̀˒ ˈ̣ː̎ͅ˒ ˼˿**

<span id="page-11-0"></span>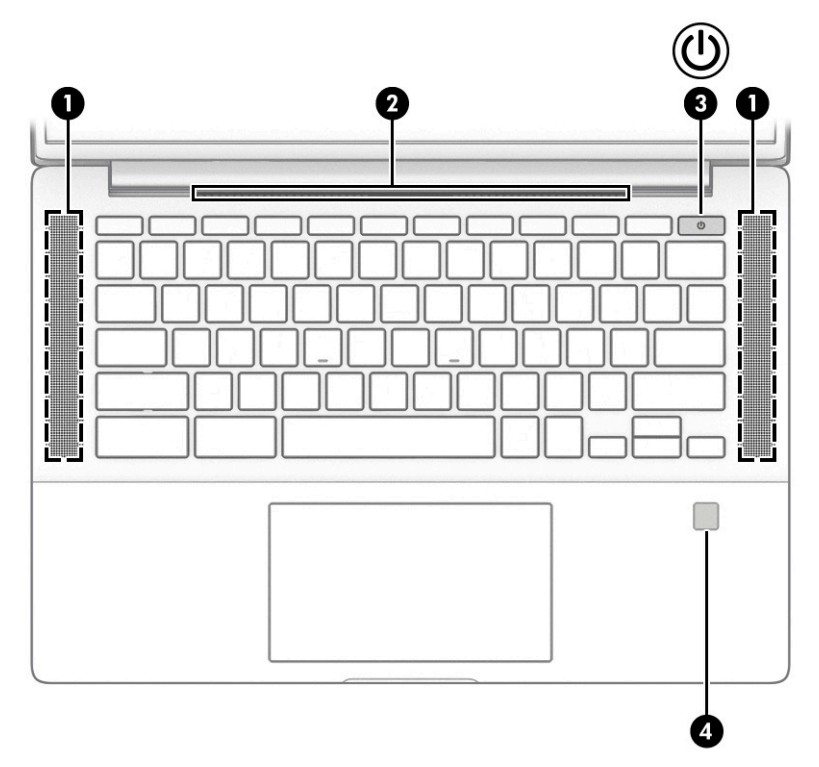

جدول ١-٥ الأزرار ومكبرات الصوت وقارئ بصمات الأصابع ومواصفاتها

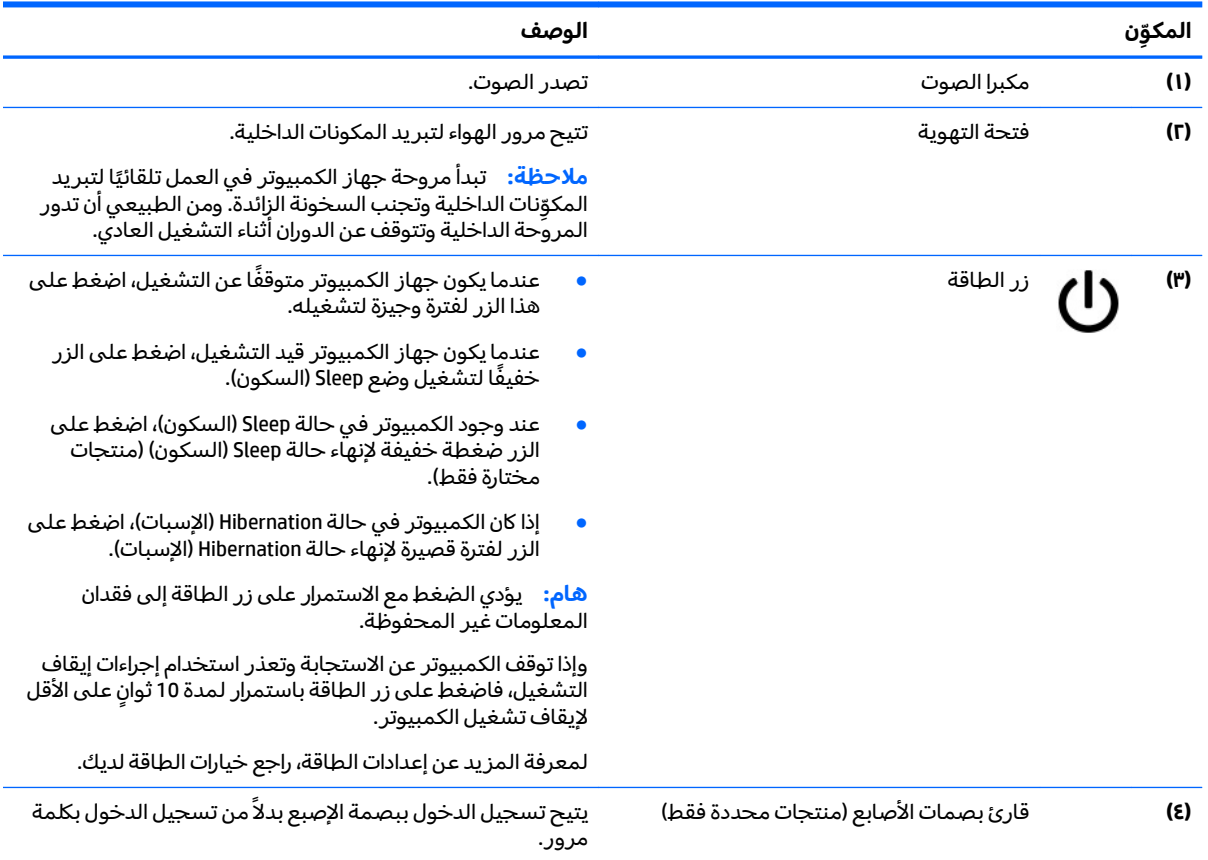

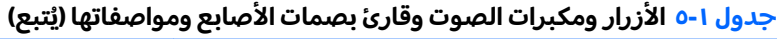

<span id="page-12-0"></span>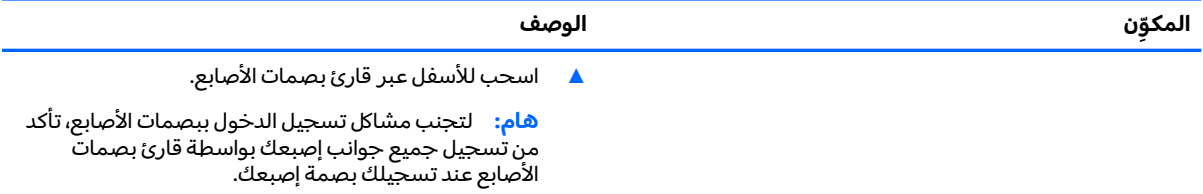

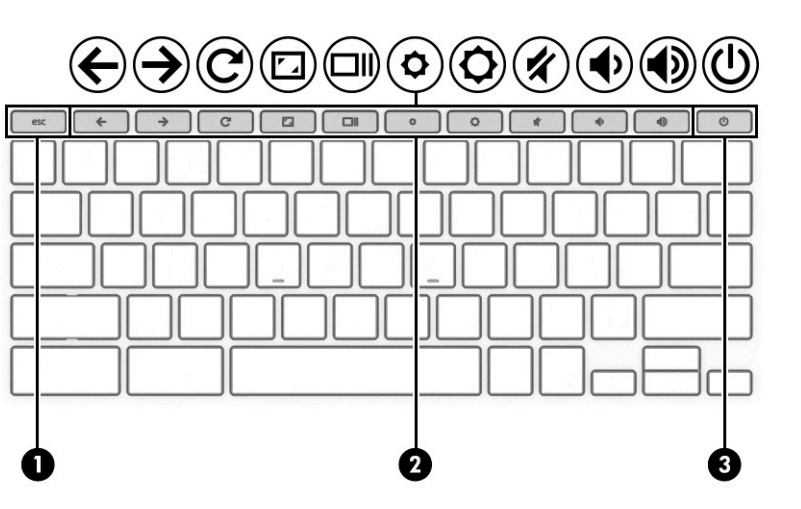

### <mark>المفاتيح الخاصة</mark>

جدول ١-٦ المفاتيح الخاصة ومواصفاتها

| المكوّن |                  | الوصف                                                                                                    |
|---------|------------------|----------------------------------------------------------------------------------------------------|
| (1)     | مفتاح esc        | يشغل وظائف معينة للكمبيوتر عند الضغط عليه مع المفاتيح<br>الأخرى، مثل <mark>Tab أو Shift</mark> .                                                         |
| (Г)     | مفاتيح الإجراءات | تنفذ وظائف النظام التي يتكرر استخدامها.                                                                                                    |
| (۳)     | زر الطاقة        | عندما يكون جهاز الكمبيوتر متوقفًا عن التشغيل، اضغط على<br>هذا الزر لفترة وجيزة لتشغيله.                                                                  |
|         |                  | عندما يكون جهاز الكمبيوتر قيد التشغيل، اضغط على الزر<br>خفيفًا لتشغيل وضع Sleep (السكون).                                                                |
|         |                  | عند وجود الكمبيوتر في حالة Sleep (السكون)، اضغط على<br>الزر ضغطة خفيفة لإنهاء حالة Sleep (السكون) (منتجات<br>مختارة فقط).                                |
|         |                  | إذا كان الكمبيوتر في حالة Hibernation (الإسبات)، اضغط على<br>الزر لغترة قصيرة لإنهاء حالة Hibernation (الإسبات).                                         |
|         |                  | <b>هام:</b> يؤدي الضغط مع الاستمرار على زر الطاقة إلى فقدان<br>المعلومات غير المحفوظة.                                                                   |
|         |                  | وإذا توقف الكمبيوتر عن الاستجابة وتعذر استخدام إجراءات إيقاف<br>التشغيل، فاضغط على زر الطاقة باستمرار لمدة 10 ثوانٍ على الأقل<br>لإيقاف تشغيل الكمبيوتر. |

### مفاتيح الإجراءات

<span id="page-13-0"></span>تنفذ مفاتيح الإجراءات الوظائف التي تشير إليها الرموز الموجودة على المفاتيح. لتحديد نوع المفاتيح الموجودة على منتجك، راجع <u>المفاتيح الخاصة في صفحة ٧</u>.

▲ لاستخدام أحد مفاتيح الإجراءات، اضغط عليه طويلاً.

للحصول على مزيد من المعلومات حول مفاتيح الإجراءات واختصارات لوحة المفاتيح، انتقل إلى <u>https://support.google.com/chromebook/answer/183101.</u> حدّد اللغة في الجزء السفلي من الصفحة.

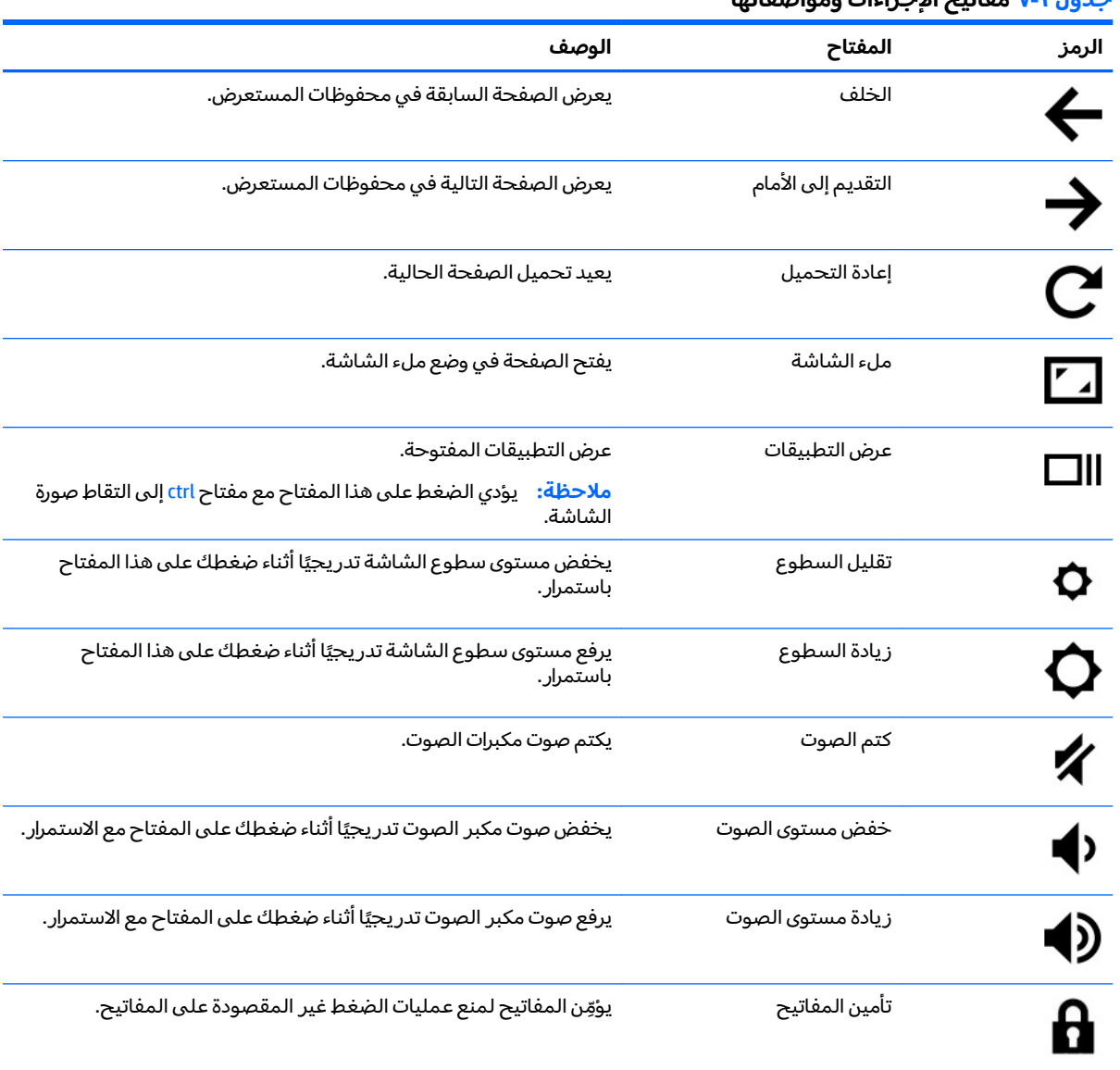

#### **̲̰̀ː̵˅ː̧̙˒ لإ ˒˂˒ˇ˨˽˒ˡ͉˅ː̧̀ ٧ ١- ˙˨͇̲**

### الجهة السفلية

<span id="page-14-0"></span>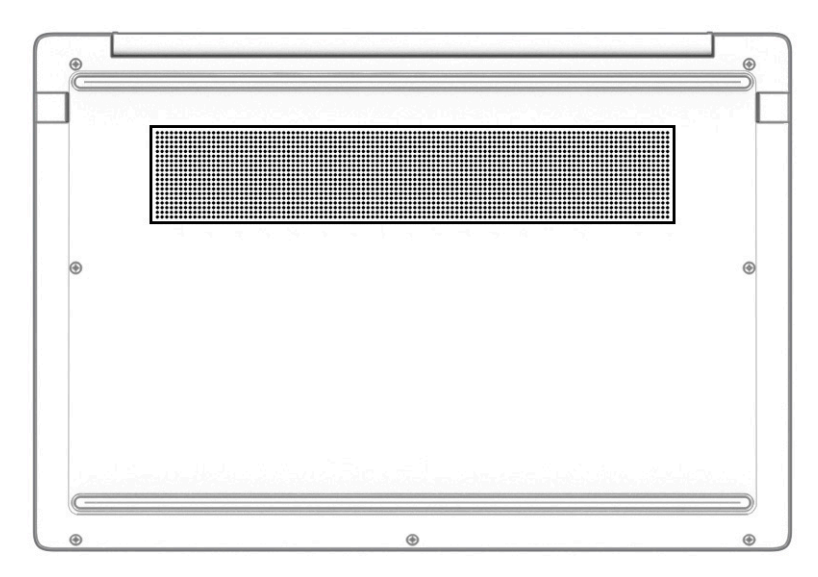

#### جدول **١-٨** مكوّنات الجزء السفلي ومواصفاته

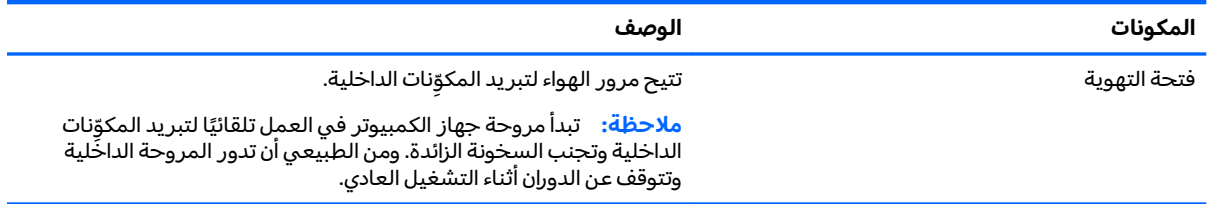

### الملصقات

توفر الملصقات المثبتة على الكمبيوتر معلومات قد تحتاج إليها عند استكشاف أخطاء النظام وإصلاحها أو عند<br>اصطحاب الكمبيوتر أثناء السفر حول العالم. قد تكون الملصقات ورقية أو مطبوعة على المنتج.

**َ هام: ابحث عن الملصقات المذكورة في هذا القسم في المواضع التالية: الجهة السفلية من جهاز الكمبيوتر، ال<br>ظاهر المعنى المسلم المسلم المسلم المسلم المسلم المعنى المعنى المسلم المسلم المسلم المسلم المسلم المسلم المسلم** داخلْ حجرة البطارية، أسفل غطاء الصيانة، الجهة الخلفية من شاشَّة العرض أو أسفل حامل الكمبيوتر اللوحي.

ملصق الخدمة —يوفر معلومات هامة للتعرِّف على جهاز الكمبيوتر لديك. عند الاتصال بالدعم من المحتمل<br>أن يُطلب منك تقديم الرقم التسلسلي٬ كما أنه من المحتمل أن يُطلب منك تقديم رقم المنتج أو رقم الطراز. حدد المعلومات المذكورة قبل الاتصالَ بالدعم.

سيبدو ملصق الخدمة مثل أحد النماذج الواردة فيما يلي. راجع الرسم التوضيحي الذي يتناسب بشكل أمثل مع ملصقُ الخدمَّة الموجود علىي كمبيوتركٌ.

<span id="page-15-0"></span>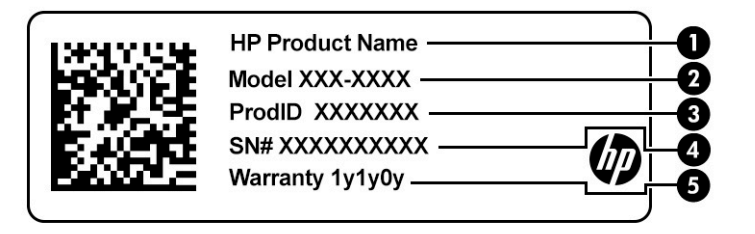

#### جدول <mark>٩-١</mark> مكونات ملصق الخدمة

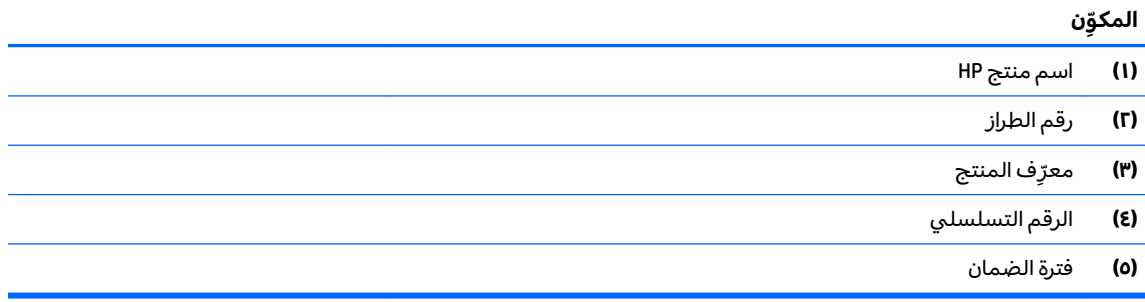

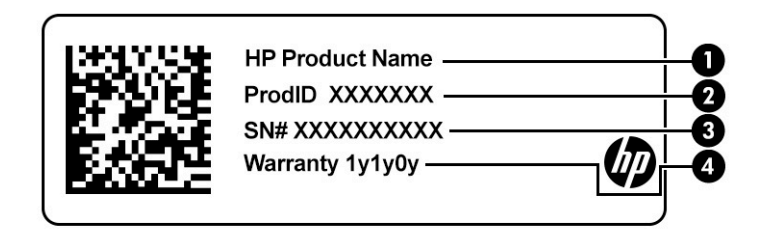

#### جدول ١-١٠ مكونات ملصق الخدمة

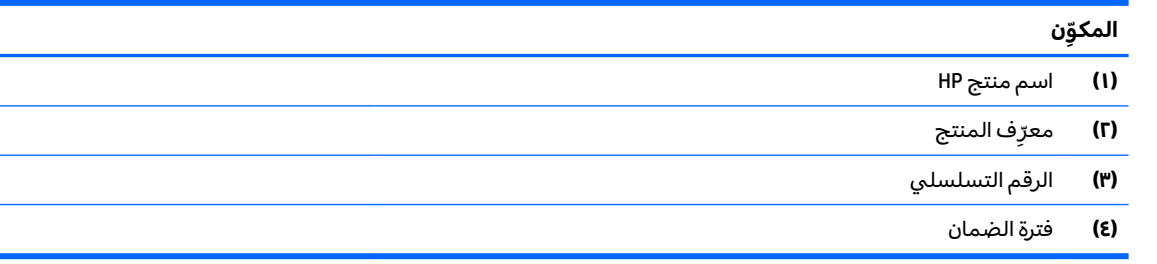

- ملصقات المعلومات التنظيمية —توفر معلومات تنظيمية حول جهاز الكمبيوتر.
- ملصقات شهادات اللاسلكية —تقدم معلومات حول الأجهزة اللاسلكية الاختيار ية وعلامات الموافقة الخاصة<br>بالبلدان أو المناطق حيث تمت الموافقة على استخدام الأجهزة.  $\bullet$

#### التنقل على الشاشة  $\overline{\mathsf{r}}$

يمكنك التنقل على شاشة الكمبيوتر بواحدة أو أكثر من الطرق التالية:

- استخدام إيماءات اللمس مباشرة في شاشة الكمبيوتر.
	- استخدام إيماءات اللمس على لوحة اللمس.  $\bullet$

### استخدام إيماءات لوحة اللمس وشاشة المس

<span id="page-16-0"></span>تساعدك لوحة اللمس في التنقل عبر شاشة الكمبيوتر والتحكم في المؤشر من خلال إيماءات لمس بسيطة. للتنقل على شاشة اللّمس (منتجات مختارة فقط)، المس الشاشة مباشرة باستخدام الإيماءات المحددة في هذا الفصل.

### اللمس

استخدم إيماءة النقر أو النقر المزدوج لتحديد أو فتح أحد العناصر الموجودة على الشاشة.

أشر إلى عنصر ما على الشاشة، ثم انقر بإصبع واحد فوق منطقة لوحة اللمس أو المس الشاشة لتحديد العنصر. اضغط مرتين لفتحه.

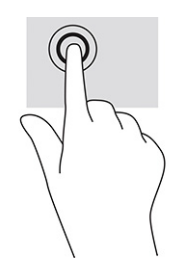

انقر بإصبعين فوق منطقة لوحة اللمس أو المس الشاشة لفتح قائمة السياق.

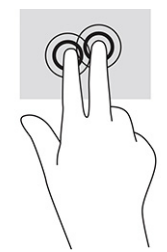

### **)̢̨̍˵̿̈́ͅ˒ ̰ͅˈˣ ( ˽̿˄ͅ˒˽͊**

<span id="page-17-0"></span>يكون التمرير نافعًا عند التنقل للأعلى أو للأسفل أو للجانبين في صفحة أو صورة ما. يؤدي التمرير إلى اليسار أو<br>. اليمين بإصبعين إلى تمرير الشاشة إذا كانت هناك محتويات اخرى وراء حدود الشاشة او انها ستنقل بك ذهابًا وإيابًا عبر سجل محفوظات مستعرض الويب.

ضع إصبعين مفتوحتين قليلاً على ناحية لوحة اللمس، ثم اسحبهما للأعلى أو الأسفل أو اليسار أو اليمين.

**َضَ<mark>ٓ ملاحظة:</mark> سرعة التمرير يتم التحكم بها بواسطة سرعة الإصبع.** 

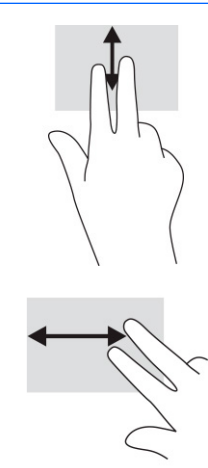

للتمر ير بين علامات التبويب المفتوحة في Chrome، اسحب ثلاثة أصابع على يسار منطقة لوحة اللمس أو يمينها.

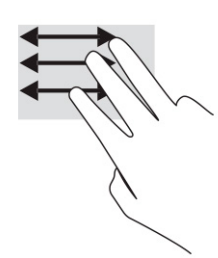

### **) ̢̨̍˵̿̈́ͅ˒ ˈ˲ː˲( ̲˒˙ˣ ̃ˌ̙ʵˍ ˽̿˄ͅ˒˽͊**

سيؤدي التمرير لليسار او لليمين بإصبع واحد إلى التنقل ذهابًا وإيابًا عبر سجل محفوظات مستعرض الويب.

● للتمرير، ضَع أحد الأصابع على شاشة اللمس، ثم اسحبه عبر شاشة اللمس باتجاه اليمين أو اليسار.

**َضَ ملاحظة:** سرعة التمرير يتم التحكم بها بواسطة سرعة الإصبع.

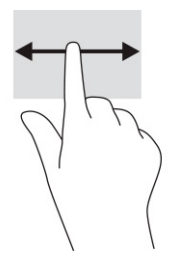

### السحب بإصبع واحد (شاشة اللمس فقط)

<span id="page-18-0"></span>يؤدي السحب للأعلى بإصبع واحد إلى إخفاء الرف أو إظهاره. يحتوي الرف على قائمة بالاختصارات الشائعة للتطبيقات بحيث يمكنك العثور عليها بسهولة.

َ ضَع أحد أصابعك على الجزء السفلي من الشاشة واسحب إصبعك بسرعة لمسافة قصيرة، ثم ارفعه.

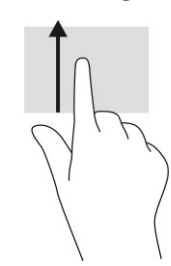

### التكبير/التصغير عن طريق القرص بإصبعين (شاشة اللمس فقط)

استخدم التصغير والتكبير بإصبعين لتكبير الصور أو النص أو تصغيره.

- يمكنك التصغير بوضع إصبعين متباعدين على شاشة اللمس، ثم تحريكهما معًا.  $\bullet$
- يمكنك التكبير بوضع إصبعين معًا على شاشة اللمس، ثم تحريكهما بعيدًا عن بعضهما البعض.  $\bullet$

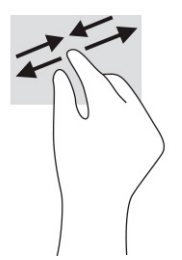

### الطاقة والبطارية  $\mathbf{r}$

## بطارية مختومة من قبل المصنع

<span id="page-19-0"></span>لا يمكن للمستخدم استبدال البطارية في هذا المنتج بنفسه بسهولة. ذلك أن إزالة البطارية أو استبدالها قد يؤثر علَى تغطية الضمان. إذا كانت البطارية لم تعد تقبل الشحن، فاتصلّ بقسم الدعم. عند وصول البطارية إلى نهاية<br>فترة صلاحيتها، لا تتخلص منها مع المخلفات المنزلية. اتبع القوانين والأنظمة المحلية المعمول بها في منطقتك والسارية للتخلص من البطاريات.

### شحن البطارية

- قم بتوصيل محوّل التيار المتردد بالكمبيوتر.  $\overline{\phantom{a}}$ .
- تأكّد من أن البطارية قيد الشحن من خلال فحص إضاءة محوِّل التيار المتردد والبطارية. يوجد هذا الضوء على  $\cdot$ r الجهة اليمنى أو اليسرى من الكمبيوتر بجوار موصِّل الطاقة.َ

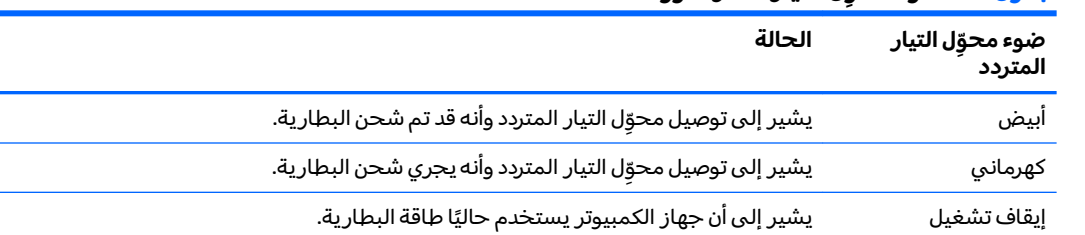

#### جدول ١-٣ ضوء محوّل التيار المتردد ووصف حالته

أثناء شحن البطارية، اجعل محوِّل التيار المتردد متصلاً حتى يتحول ضوء محوِّل التيار المتردد والبطارية إلى ٣. اللون أبيض.

## **ˈ̅ːˌ̎ͅ˒ ٤**

### **ˈ̅ːˌ̎ͅ˒**

استخدم أحد الأساليب التالية للطباعة من الكمبيوتر:

- اطيع باستخدام حل الطباعة Google ٌ Chrome™ inOS.
- اطبع من متصفح Google Chrome باستخدام تطبيق HP Print for Chrome.

<span id="page-20-0"></span>نُ<mark>ِّ ملاحظة: إ</mark>ذا كنت تستخدم HP Print for Chrome، فلا يمكنك تسجيل الطابعة باستخدام حل الطباعة Google .Chrome inOS

### **Google Chrome inOS ˈ̅ːˌ̎ͅ˒ ̓ˣ ˙˝˄˷ːˍ͂˒ ˈ̅ːˌ̎ͅ˒**

يُعد حل الطباعة Google Chrome inOS حلا مدمجًا لأجهزة Chromebook. ويتم دعم طابعات HP التي تم إنتاجها في<br>= - - -2017 والإصدارات اللاحقة تلقائيًا. للحصول علي المزيد من المعلومات، راجع موقع Google Chrome علي الويب.

- .<https://support.google.com/chrome> ͊͂ʴ ̟̀ˁ̸ˏ **١.**
- **F.** انتقل إلى أيقونة البحث، واكتب set up printer (إعداد الطابعة)، ثم انقر فوق **Set up printer** (إعداد الطابعة).

**ُلِّـٰٓ ملاحظة:** لا تضغط على enter.

.˅˯ˍˮ͂ˏ ͊́̂ ˺̲̆˂ ͅˁ͂ˏ لإˏ ˄ˏ˘˯ˍ˼ˏ̀ ˂ˉ**٣.**

### **Google Chrome ̹̀ ˈ̅ːˌ̎ͅ˒**

للحصول على طريقة بديلة للطباعة من Google Chrome، استخدم تطبيق HP Print for Chrome. يمكنك تثبيت تطبيق HP Print for Chrome من "متجر Chrome على الويب". للمزيد من المعلومات، راجع موقع HP.

- .<http://www.hp.com/support> **.**
- Printing with the HP Print for ̯ˈˁ̛ˏ ˟˅̤́͂̕ ̭́́͂ˏ͉˷ ˤ͂ˏʿ ̶̽ ˨˟ˉ͂ˏ ̭̟͇ʺ˅̸ ̢̭̥ ˺̸̟ˏ **٢.** Chrome App (طباعة باستخدام تطبيق HP Print for Chrome)، واضغط على enter.
	- ن ۾ اتبع الإرشادات التي تظهر علي الشاشة.

## <span id="page-21-0"></span>**̲˽˄˷لا ˒˛˛˒̍ˌ̓ͅ ˒̲˛ː̅ʷˊ لا˒ː͉˄ˣ͈̏ ˜˶̺ͅ˒ ٥**

### **لا˒ː͉˄ˣ͈̏ ˜˶̺ͅ˒**

يمكنك نسخ بياناتك احتياطيًا إلى محرك أقراص USB محمول أو بطاقة ذاكرة SD اختيار يين أو من خلال Google<br>™ Drive™. للحصول على معلومات تفصيلية بشأن إنشاء نسخة احتياطية، انتقل إلى .<http://www.support.google.com>

### **إعادة الضبط**

تؤدي إعادة الضبط إلى إعدادات المصنع إلى محو جميع المعلومات على محرك الأقراص الثابت بجهاز الكمبيوتر لديكَ، بما في ذلك جميع الملفات في مجلد "التنزيلاتِ". قبل أن تقوم بإعادة الضبط، تأكَد من إجراء النسخ الاحتياطبي لملفاتك على محرك أقراص USB محمول أو بطاقة ذاكرة SD الاختياريين أو من خلال Google Drive. لن تؤدي إعادةٌ الضبط إلىي إعدادات المصنع إلى حذف أي من ملفاتك على Google Drive أو جهاز تخزين خارجي.

نضًا هام: تؤدي إعادة الضبط بشكل دائم إلى مسح كل شيء على محرك الأقراص الثابت بجهاز الكمبيوتر لديك، بما ⁄· في ذلك ملفاتك التي تم تنزيلها. إذا كان ذلك ممكنًا، فقم بإجراء النسخ الاحتياطي لملفاتك قبل إعادة ضبط جهاز الكمبيوتر لديك.

قد تحتاج إلى إعادة ضبط جهاز الكمبيوتر لديك في الظروف التالية:

- ر ؤية رسالة "أعد ضبط جهاز Chrome هذا."
- مواجهة مشاكل في إعدادات أو ملف تعريف المستخدم لديك.
- لقد قمت بإعادة تشغيل جهاز الكمبيوتر الخاص بك، ولكنه لا يعمل بشكل سليم.
	- حاجتك إلى تغيير مالك جهاز الكمبيوتر لديك.

لإعادة ضبط جهاز الكمبيوتر لديك:

- ).˅̽˖̟ˁ̽ ˼ˍ͆˛ˏ˄ ( **Advanced** ˘˖ˠ ˖ (̂لإ ) ˄ˏ˘ˏˏ**Settings** ˅̼˒ˍ̠ ̶̼̑ **١.**
	- ). ̭̠͉ ˞˳̽( **Powerwash** ˘˖ˠ) ̭̠͉ ˞˳̽( **Powerwash** ˷˥ʿ ̥ͅ **٢.**
		- .**͉̬̓˱˄ͅ˒ ˛ː̅ʷˊ** ̢̭̥ ˺̸̟ˏ **٣.**
- .**ˈ̄ˍː˄̀** ˘˖ˠ ̻˪ **̰̣͌ ˡ˶̀** ˘˖ˠ ̣̼́͂˖˘ ˏˠ ˍ̆͂ˏ˺̳˽ˇ ˇ̥ˍ̷͂ ˏ̶̽ **٤.**
- ه. اتبع الإرشادات التي تظهر على الشاشة لإعادة ضبط جهاز الكمبيوتر وتسجيل الدخول باستخدام حساب .̙ˊ̘ˍ˚͂ˏ Google
- ملاحظة: سيتم التعرَّف على الحساب الذي قمتَ بتسجيل الدخول إليه بعد إعادة ضبط جهاز الكمبيوتر<br>الملك خليل السلال لديك كحساب المالك.
- ا. وبعد الانتهاء من إعادة الضبط، يمكنك إعداد جهاز الكمبيوتر لديك والتحقّق لمعرفة إذا تم إصلاح المشكلة.

### **الاسترداد**

عندما يعمل ™Chrome OS بشكل غير صحيح، يمكنك إجراء الاسترداد. يعيد الاسترداد تثبيت نظام التشغيل والبرامج ويستعيد إعدادات المصنع الأصلية. ويتم حذف الملفات المحفوظة محليًا والشبكات المحفوظة لجميع الحسابات.<br>اذتبأً ث ولا تتأثر حسابات Google وأي بيانات تمت مزامنتها بــ Google Drive لديك بإجراء استرداد النظام.

- <span id="page-22-0"></span>̙͂˿ ̥ͅ ˍ̼ˊ ˖̙͇͂ ̭͆ˉ̼͂̚ˍ ˂˺ˏ̲ˤˊ˹ ˀˊˍ˩͂ˏ ˺̠لأˏ̘˟˺ ˏ̝̽ ͊́̂ ʿͅ˯ كل ̭˟̼˘ ˊ̻ ˏ˒كلˮˊ ˺ˁ˴لا ˘ˏ˘ˏ̭̟͇̿ **: ː̶͂** ملفاتك التي ٰتم تنز بلها. إذا كان ذلك ممكنًا، فقم بإجراء النسخ الاحتياطي لملفاتك قبل أن إجراء استرداد جهاز الكمبيوتر لديك.
- $\mathbb{R}^n$  ملاحظة: للحصول على المزيد من المعلومات بشأن إجراء استرداد نظام على جهاز الكمبيوتر لديك، انتقل إلى .<http://www.support.google.com>

قبل بدء عملية الاسترداد، تحتاج إلى ما يلي:

- محرك أقراص USB المحمول أو بطاقة ذاكرة SD بسعة 4 ج ب أو أكبر. يتم محو جميع البيانات من جهاز التخزين هذا عندما يتم إنشاء وسيطة الاسترداد، لذا قم بالنسخ الاحتياطي لأي ملفات من الجهاز قبل أن تبدأ.
	- ˷̯̽ ˺̪͆ ̭͆ˉ̛̼˺˂ ˍ̲˥˹ َ ˘ ّ ̭͆ˉ̼͂̚ˏ˺˂ ˍ̲ˤ͂˹ ˘لإ˅˼ˏˏ͇ ̢̭̟˟͂˖ ˏ̙͇͂ ̺̭̚ ˂̺ ʺ̶͆́ˁ͇ . ˺ˁ̸لإˏˀ̸ لاˏ̈́ˍ̕ ˂ʲ͇˅̸͆كا̽ أدضًا.
- محوِّل تيار متردد لجهاز الكمبيوتر. يتعين توصيل جهاز الكمبيوتر بطاقة التيار المتردد أثناء عملية الاسترداد.
	- يتم عرض الرسالة "نظام تشغيل Chrome مفقود أو تالف" على جهاز الكمبيوتر لديك. إذا لم يتم عرض هذه الرسالة بالفعل:
- فقم بتشغيل جهاز الكمبيوتر، واضغط مع الاستمرار على مفتاحي sc+f3، ثم اضغط على زر الطاقة. تتم إعادة تشغيل جهاز الكمبيوتر، ويعرض رسالة "نظام تشغيل Chrome مفقود أو تالف" على الشاشة.

### **˅ˬˌ͉˃ ˒ˊ˒غ˛ ˊ˒̿ͅ˶ː̅˛˛˒ ˙لا˷˄˽ Chromebook**

الأداة المساعدة لاسترداد ™Chromebook هي تطبيق يستخدم لاسترداد نظام التشغيل الأصلبي والبرامج التي تم تثبيتها في المصنع. يمكن تثبيت هذه الأداة الّمساعدة من متجر Chrome الإلكتروني على أي جّهاز كمبيّوتر. ٓ

لتثبت الأداة المساعدة لاسترداد Chromebook:

افتح متحر Chrome الإلكتروني، وابحث عن chrome recovery المترداد chro**me)،** وانقر فوق ̯ˏ̀ˉ˂ ˍ˄̟͆ˉ̋ˁ͂ˏ ˅̼˒ˍ̠ ̶̽) Chromebook ˺ˁ˴لا˖ˇ ˘ˏ˘̂˳ˍ̼͂˘ ˏلأ ) ˏˇˏ**Chromebook Recovery Utility** التعليمات التي تظهر على الشاشة.

### **˽˄˷˒˛˛˒ ̲̍˕ː˷ ˂ː˱̻ʷ**

يمكن استخدام وسيطة "الاسترداد" لاسترداد نظام التشغيل الأصلي والبرامج التي تم تثبيتها في المصنع. لإنشاء وسائط استرداد:

**ا.** قم بتشغيل جهاز كمبيوتر مزوِّد بإمكانية الاتصال بالإنترنت.

. ̭͆ˉ̼͂̚ˏ˺˂ ˍ̲ˤ͂˹ ˘لإ˅˼ˏˏ͇ ̢̭̟˟͂˖ ˏ̙͇͂ ̺̭̚ ˂̺ ʺ̶͆́ˁ͇ **:ˈ̉ˣلا̀**

- <mark>]. ح</mark>دد أيقونة Launcher (المشغِّل) ثم حدد All Apps (جميع التطبيقات).</mark>
- ). ˖˚ˁ˴لاˏˏ̿ˊ˖ ʿ ( **Get started** ˏ˺ˁ˛ ̻˪) ˺ˁ˴ˏ˘ˏ˘ ( **Recovery** ˏ˺ˁ˛ ˍ˄̟͆ˉ̋ˁ͂ˏ ˇ˽̥ˍ̸ ̈́لا ˛̶̽ **٣.**
	- . ˺ˁ˴لا ˘ˏ˘ˏ̯˅̋͆ˍ ˴ˮ̸لإʿ ˅˯ˍˮ͂ˏ ͊́̂ ˺̲̆˂ ͅˁ͂ˏ لإˏ ˄ˏ˘˯ˍ˼ˏ̀ ˂ˉ**٤.**

˺̠ʺ̘ˏ ˺˟̝̽ ʲˊ˹˅͂ˏ ̻̟˂ لا .˺ ˁ˴لا ˘ˏ˘ˏ̯˅̋͆ ˴͊́̂ ̭̼͂ˏ̭ ˘ˇ˥̯˳ˍ̠لأˏ̿ˍ˄ ̸ˍ͆ˉ͂ ˏ̼̀͆˽ ˥ˠ̧ ̻ˁ͆˴ **:ˈ̉ˣلا̀** USB المحمول أو بطاقة ذاكرة SD حتى يتم إنهاء العملية.

### **Chrome ͉̬̓˱˄ͅ˒ ː̻̉͂ ˽˄˷˒˛˛˒**

لاسترداد نظام التشغيل Chrome على جهاز الكمبيوتر لديك باستخدام وسيطة الاسترداد التي قمتَ بإنشائها:

- <span id="page-23-0"></span>ا. افصل أي أجهزة خارجية متصلة بجهاز الكمبيوتر، وقم بتوصيله بسلك الطاقة، ثم شغِّل جهاز الكمبيوتر.
- م. للدخول في وضع الاسترداد، اضغط مع الاستمرار على esc+f3، ثم اضغط على زر الطاقة. عندما تعرض الشاشة "نظام التشغيل Chrome مفقود أو تالف"، أدرِ ج وسيطة الاسترداد بجهاز الكمبيوتر لديك. تبدأ عملية الاسترداد على الفور.
	- **٣.** انتظر أثناء تحقق Chrome من سلامة وسيطة الاسترداد.
- ͊ˁˠ ˅̠ˍ̋͂ˏ ˹˼ ͊́̂ ˺̼ˁ˴لا ˼ˏˏ̀̽ ̩̊̑ˍ̥ ̞̟˟ˁ͂ˏ ّ ˅̼͆́̂ ʺˍ̷˪ʿ ˺ˁ˴لاˍ ˘ˏ˘ˏ̩͂ʴʿ ͊͂ʴ ˧ˍˁ˟˂ ˀ̷̛ َ ʴ˿ˏ **:ˈ̉ˣلا̀** يتم إيقاف تشغيل جهاز الّكمبيوتر. لا تعطِّل عملية استرداد النظام بعد إنهاء خُطوة التحقُّق.
	- ملاحظة: إذا تمٍ عرض رسالة خطأ، فقد تحتاج إلى تشغيل الأداة المساعدة لاسترداد Chrome مجددًا، أو استخدام محرك اقراص USB المحمول او بطاقة ذاكرة SD مختلفة.
		- ع. عند عرض رسالة "اكتمل استرداد النظام"، قم بإزالة وسيطة الاسترداد.

تتم إعادة تشغيل جهاز الكمبيوتر بإعادة تثبيت نظام التشغيل Chrome.

## إعداد جهاز الكمبيوتر لديك بعد إعادة الضبط أو الاسترداد

بعد إنهاء عملية إعادة الضبط أو الاسترداد، قم بإجراء عملية الإعداد الأولية. للحصول على التفاصيل بشأن إعداد جهاز الكمبيوتر، انتقل إلى http://www.support.google.com

### محو وسيطة الاسترداد وإعادة تهيئتها

أثناء عملية إنشاء وسيطة الاسترداد، تتم تهيئة محرك أقراص USB المحمول أو بطاقة ذاكرة SD كأداة استرداد. بِعد استرداد جهاز الكمبيوتر الخاص بك، يتعين عليك محو وسيطة الاسترداد إذا كنتَ تريد إعادة استخدام محرك أقراص USB المحمول أو بطاقة ذاكرة SD لتخزين الملفات الأخرى. استخدم الخطوات في هذا القسم لمحو وسيطة الاسترداد باستخدام الأداة المساعدة لاسترداد Chromebook.

- ).˄ˍ̟͆ˉ̋ˁ͂ˏ ̼̀͆˥( **All Apps** ˘˖ˠ ̻˪) ̩̀ˮ̼͂ˏ ِّ ( **Launcher** ̭̟͇ʺ˅̸ ˘˖ˠ **١.**
	- <mark>Γ. في نافذة التطبيقات٬ حدد Recovery (</mark>استرداد).
- ). ˺ˁ˴لا ˘ˏ˘ˏ̯˅̋͆ ˴̭˟̽ )**Erase recovery media** ˘˖ˠ ̻˪ ˖ (̂لإ ) ˄ˏ˘ˏˏ**Settings** ̭̟͇ʺ˅̸ ̢̭̥ ˺̸̟ˏ **٣.**
- <mark>£.</mark> حدد محرك فلاش USB أو بطاقة ذاكرة SD التي أدرجتها، ثم حدد Continue (متابعة)، ثم بعدها حدد Erase now (مسح الآن).
	- ن. بعد حذف وسائط استرداد النظام، حدد **Done** (تم) لإغلاق نظام Chromebook Recovery Utility (الأداة المساعدة لاسترداد Chromebook)، ثم قم بإزالة محرك فلاش USB أو بطاقة ذاكرة SD.

الوسيطة جاهزة لتتم تهيئتها باستخدام أداة تهيئة يقدمها نظام التشغيل لديك.

## **HP ̰̀˿˒˛ ̹̀ ˺̿ͅ˒˙͊ ٦**

<span id="page-24-0"></span>للعثور على موارد تشمل تفاصيل عن المنتج ومعلومات عن طريقة القيام بالأشياء المختلفة وغير ذلك المزيد، يمكنك الاستعانة بهذا الجدول.

#### جدول ٦-١ معلومات إضافية

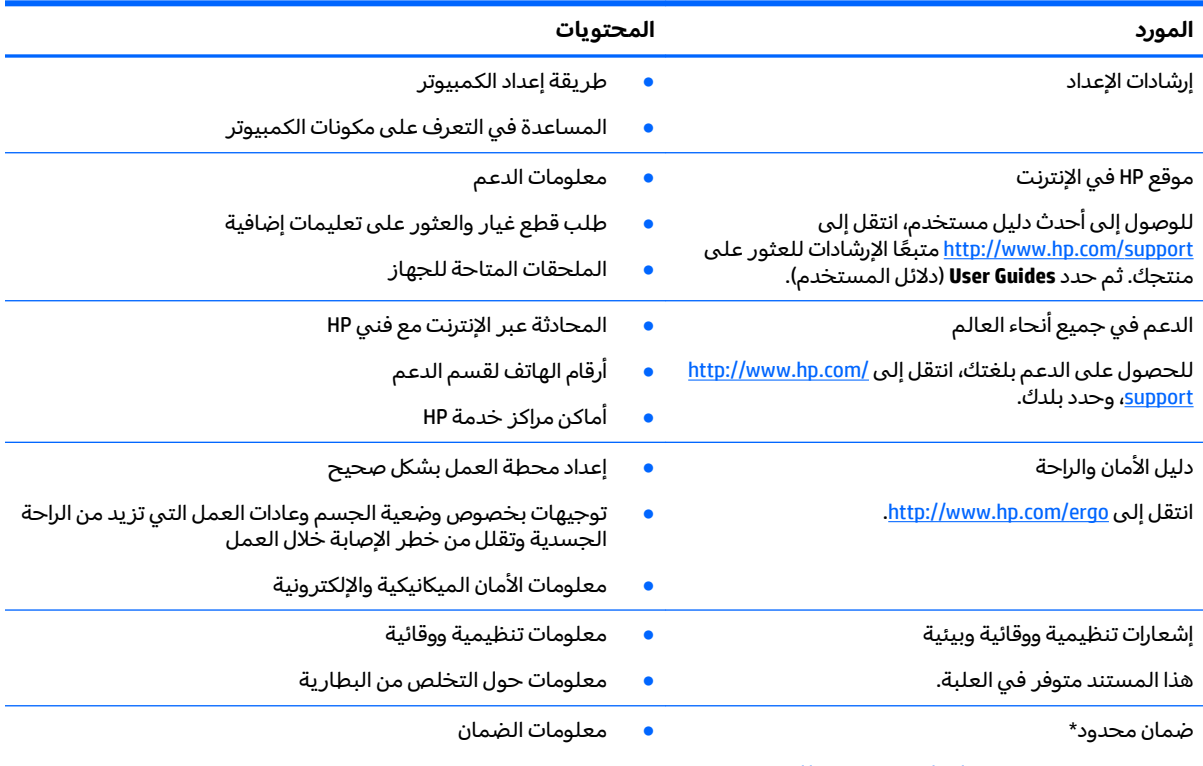

[.http://www.hp.com/go/orderdocuments](http://www.hp.com/go/orderdocuments) انتقل إلى

\*يمكنك العثور على الضمان المحدود من HP ضمن أدلة المستخدم في المنتج و/أو في القرص المضغوط أو قرص DVD المُرفق في علبة ً يمكنك العنور على الصمان المحدود من πP صمن ادله المستخدم في المنتج و/او في القرض المصعوم أو قرض DVD المرفق في<br>المنتج. قد توفر HP ضمانًا مطبوعًا في العلبة في بعض البلدان أو المناطق. وفي تلك البلدان أو المناطق حيث لم يتوفر يمكنك طلب نسخة من موقع <http://www.hp.com/go/orderdocuments>. بالنسبة للمنتجات التبي تم شراؤها فبي مناطق اسيا والمحيط الهادي، يمكنك مراسلة شركة POD, PO Box 161, Kitchener Road Post Office, Singapore 912006. واذكر في الرسالة اسم المنتج الخاص بك واسمك ورقم هاتفك وعنوان مراسلتك.

## **̰̿ͅ˒ˇː̧̙˒ ٧**

### **˛لإ˒͇ː˞ ˈ̣ː̏**

<span id="page-25-0"></span>قد تكون المعلومات المتعلقة بالطاقة في هذا القسم مفيدة لك إذا كنت تخطط للسفر حول العالم واصطحاب الكمبيوتر معك.

يعمل الكمبيوتر بطاقة تيار مستمر يمكن توفيرها من خلال مصدر طاقة تيار متردد أو تيار مستمر. يتعين أن يكون ِ<br>مصدر طاقة التيار المتردد من 100 إلى 240 فولت بتردد من 50 إلى 60 هرتز. بالرغم من إمكانية تشغيل الكمبيوتر على مصدر طاقة مستمر مستقل، إلا أنه يجب تشغيل الكمبيوتر فقط بمصدر طاقة تيار مستمر أو محول تيار متردد يتم توفيره واعتماده من قبل HP لاستخدامه مع هذا الكمبيوتر.

يمكن تشغيل الكمبيوتر باستخدام طاقة تيار مستمر وفقًا لأحد المواصفات التالية. يمكن العثور على مقدار الجهد الكهربي وشَدة التيار الخاصين بالكمبيوتر الخاص بكّ في ملصق البيانات التنظيمية.

| التصنيف                                                                                                    | طاقة الدخل                                        |
|----------------------------------------------------------------------------------------------------|---------------------------------------------------|
| 5 فولت تيار مستمر مع شدة تيار 2 أمبير / 12 فولت تيار مستمر مع<br>شدة تيار 3 أمبير / 15 فَولت تيار مستمر مع شدة تيار 3 أمبير – منفَذَ<br>USB-C بقدرة 45 واط                                                                                                    | مقدار الجهد الكهرببي وشدة التيار الخاصين بالتشغيل |
| 5 فولت تيار مستمر مع شدة تيار 3 أمبير / 9 فولت تيار مستمر مع<br>شدة تيار 3 أمبير / 12 فولت تيار مستمر مع شدة تيار 3.75 أمبير / 15<br>فولت تيار مستمر مع شدة تيار 3 أمبير – منفذ USB-C بقدرة 45 واط                                                                                               |                                                   |
| 5 فولت تيار مستمر مع شدة تيار 3 أمبير / 9 فولت تيار مستمر مع<br>شدة تيار 3 أمبير / 10 فولت تيار مستمر مع شدة تيار 3.75 أمبير / 12<br>فولت تيار مستمر مع شدة تيار 3.75 أمبير / 15 فولت تيار مستمر<br>مع شدة تيار 3 أمبير / 20 فولت تيار مستمر مع شدة تيار 2.25 أمبير<br>– منفذ USB-C بقدرة 45 واط |                                                   |
| 5 فولت تيار مستمر مع شدة تيار 3 أمبير / 9 فولت تيار مستمر مع<br>شدة تيار 3 أمبير / 12 فولِت تيار مستمر مع شدة تيار 5 أمبير / 15<br>فولت مع شدة تيار 4.33 أمبير / 20 فولت تيار مستمر مع شدة تيار<br>3.25 أمبير – منفذ USB-C بقدرة 65 واط                                                          |                                                   |
| 5 فولت تيار مستمر في 3 أمبير / 9 فولت تيار مستمر في 3 امبير /<br>10 فولت تيار مستمر في 5 أمبير / 12 فولت تيار مستمر في 5<br>أمبير / 15 فولت تيار مستمر في 4.33 أمبير / 20 فولت تيار مستمر<br>في 3.25 أمبير – 65 واط USB-C                                                                        |                                                   |
| 5 فولت تيار مستمر مع شدة تيار 3 أمبير / 9 فولت تيار مستمر مع<br>شدة تيار 3 امبير / 10 فولت تيار مستمر مع شدة تيار 5 أمبير / 12<br>فولت تيار مستمر مع شدة تيار 5 أمبير / 15 فولت تيار مستمر مع<br>شدة تيار 5 أمبير / 20 فولت تيار مستمر مع شدة تيار 4.5 أمبير –<br>منفذ USB-C بقدرة 90 واط        |                                                   |
| 19.5 فولت تيار مستمر مع شدة تيار 2.31 أمبير – 45 واط                                                                                                    |                                                   |
| 19.5 فولت تيار مستمر مع شدة تيار 3.33 أمبير – 65 واط                                                                                                    |                                                   |
| 19.5 فولت تيار مستمر مع شدة تيار 4.62 أمبير – 90 واط                                                                                                    |                                                   |
| 19.5 فولت تيار مستمر مع شدة تيار 6.15 أمبير – 120 واط                                                                                                    |                                                   |
| 19.5 فولت تيار مستمر مع شدة تيار 6.9 أمبير – 135 واط                                                                                                    |                                                   |
| 19.5 فولت تيار مستمر مع شدة تيار 7.70 أمبير – 150 واط                                                                                                    |                                                   |
| 19.5 فولت تيار مستمر مع شدة تيار 10.3 أمبير – 200 واط                                                                                                    |                                                   |

جدول V-I مواصفات طاقة التيار المستمر

#### جدول ٧-١ مواصفات طاقة التيار المستمر

<span id="page-26-0"></span>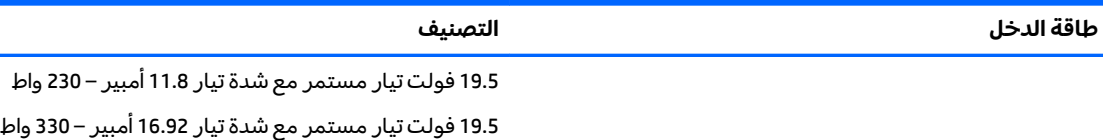

�� <mark>ملاحظة: تم تصميم هذا النظام للعمل ضمن أنظمة طاقة تكنولوجيا المعلومات في النرويج بجهد تردد من طور</mark> إلى طور لا يتجاوز جذر متوسط مربع قدره 240 فولت.

### **͉̬̓˱˄ͅ˒ ˈ˔͉ˍ**

#### جدول **٢-٢** مواصفات بيئة التشغيل

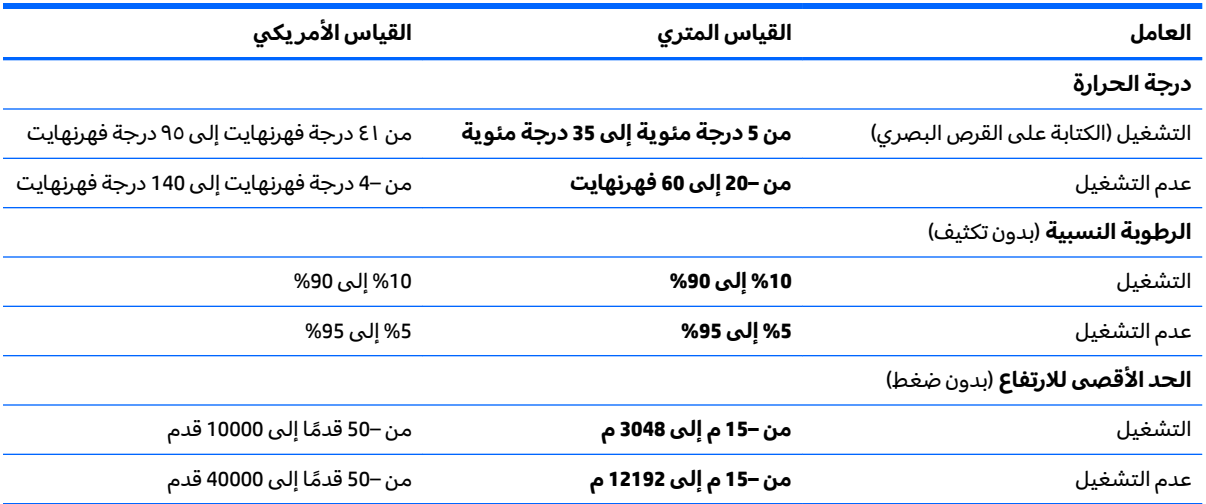

## **̲˽̵̝ͅ˒͈̝͉˅ː˄˷ ˽̧˄ͅ˒̫͊ ٨**

<span id="page-27-0"></span>تفريغ الشحنة الإلكتروستاتيكية عبارة عن تحرير الكهرباء الاستاتيكية عند تلامس جسمين أحدهما الآخر — على سبيلَ المثال, الصدمة التي تشعر بها عند مشيك على البساط ثم لمسك مقبض الباب الحديدي.

قد يؤدي إفراغ الكهرباء الاستاتيكية من الموصلات الكهروستاتيكية الأخرى أو الأصابع إلى تلف المكونات الإلكترونية.

ض عن الله عن الله عن الله عن المسلات المسلات الله عن الأقراص أو فقدان المعلومات، يجب أن تأخذ بعين الاعتبار هذه ا التدابير:

- في حالة إرشادك إلى فصل الكمبيوتر عند اتباع إرشادات الإزالة أو التثبيت، تأكد أولاً من التوصيل الأرضي على نحو صحيح.
	- ضع المكونات داخل الحاويات الواقية من الكهرباء الاستاتيكية الخاصة بها حتى يحين وقت تركيبها.
	- تجنب لمس السنون والرقائق المعدنية الرصاصية والدوائر. ولا تمسك المكونات الإلكترونية إلا في أضيق الحدود.
		- استخدام أدوات غير ممغنطة.
		- قبل التعامل مع المكونات٬ قم بإفراغ الكهرباء الاستاتيكية بملامسة سطح معدني غير مطلي.
			- إذا قمت بإزالة المكون٬ ضعه في الحاوية الواقية من الكهرباء الاستاتيكية الخاصة به.

## <span id="page-28-0"></span>**ˈ̙ː˝ͅ˒ لاˇ˒ː˨ː͉˄ˣ ̲̀͌ͅ ̰ͅ˒͇̰̙ ˈ͉̻ڍ̀ʷ ٩**

### **ˈ̙ː˝ͅ˒ لاˇ˒ː˨ː͉˄ˣ ̲̀͌ͅ ̰ͅ˒͇̰̙ ̲ˈ͉̻ڍ̀ʷ HP**

نظرًا لان شركة HP تعمل على مزج التنوع والدمج والعمل/الحيوية في نسيج الشركة، فهذا ينعكس على كل ما<br>ين بار هالمتعلمات الشركة هلاكة المنظمات الإنشار تفعله إHP. وتبذل شركة HP قصارى ّ جهدها لإنشاء بيئة شاملة تركز على توفير القوة التكنولوجية للأشخاص في جميع أنحاء العالم.

### **̜ͅ ˈˍ̰̈́̎̿ͅ˒ ̰̰̺̝ͅ˄ͅ˒ˈ͉˨ ˛غ˒̲ ˒ˇʷ˛ː˧͊**

يمكن للتكنولوجيا مساعدتك في إطلاق القوة البشرية الكامنة بداخلك. إذ تزيل التكنولوجيا المساعدة الحواجز وتساعدك في زيادة الحرية والاستقلال في البيت والعمل والمجتمع. كما تساعد التكنولوجيا المساعدة في زيادة الإمكانات الوظّيفية للتكنولوجيا الإلكترونية وتكنولوجيا المعلومات وتحافظ عليها وتحسنها. لمزيد من المعلومات، راجع إ<u>يجاد أفضل تقنية مساعدة في صفحة ٢٤</u>.

### **HP ˺˄ͅ˒͂˒**

تلتزم شركة HP بتوفير المنتجات والخدمات التي يمكن للأشخاص ذوي الإعاقة الوصول إليها. يدعم هذا الالتزام أهدافْ التنوع للشركة فيساعدنا في ضمان توفير فوائد التكنولوجيا للجميع.

فهدف إمكانية الوصول لذوي الاحتياجات لشركة HP يتركز في تصميم وإنتاج وتسويق منتجات وخدمات ٍيمكن استخدامها بواسطة أي شخص بفعالية، بما في ذلك ذوي الاحتياجات الخاصة، إما بشكل مستقل أو مع أجهزة مساعدة ملائمة.

ومن أجل تحقيق هذا الهدف، تحدد "سياسة الوصول لذوى الاحتياجات الخاصة" هذه سبعة أهداف رئيسية لتوجيه أعمال HP. ومن المتوقع أن يدعم جميع المدير ين والموظّفين في HP هذه الأهداف وأن يطبقوها وفقًا لأدوارهم ومسؤولياتهم التالية:

- رفع مستوى الوعي بمشاكل الوصول لذوي الاحتياجات الخاصة في شركة HP المتعلقة بسهولة الوصول وتزويد موظفينا بالّتدريب اللازم لتصميم المنتجات والخدمات سهلة الوصول وإنتاجها وتسويقها وتوفيرها.
- تطوير توجيهات مرتبطة بسهولة الوصول إلى المنتجات والخدمات، وإنشاء مجموعات تشرف على تطبيق هذه التوجيهات عند تطوير المنتجات حيث يكون الأمر ممكنًا من ناحية التنافس والتقنية والجوانب الاقتصادية.
	- إشراك ذوي الإعاقة في تطوير إرشادات الوصول لذوي الاحتياجات الخاصة وتصميم المنتجات والخدمات واختىارها.
- توثيق ميزات إمكانية الوصول لذوي الاحتياجات الخاصة وتوفير المعلومات عن منتجات HP وخدماتها للجمهور بشكل قابل للوصول.
	- إنشاء علاقات مع رواد موفري التقنيات والحلول المرتبطة بإمكانية الوصول لذوي الاحتياجات الخاصة.
- دعم البحث والتطوير الداخليين والخارجيين بشكل يؤدي إلى تحسين التقنيات المساعدة ذات الصلة بمنتجات HP وخدماتها.
	- تقديم والدعم والمساهمة في صياغة معايير وتوجيهات إمكانية الوصول لذوي الاحتياجات الخاصة في الصناعة.

### **)IAAP( International Association of Accessibility Professionals**

مؤسسة IAAP عبارة عن مؤسسة غير ربحية تركز على تطوير المحترفين في مجال إمكانية الوصول لذوي الاحتياجات الخاصة من خلال إنشاء العلاقات والتثقيف والاعتماد والشهادات. ويكون الغرض من هذا كله مساعدة <span id="page-29-0"></span>المحترفين في مجال إمكانية الوصول لذوي الاحتياجات الخاصة على تطوير سيرتهم المهنية وتعزيزها وزيادة تمكن المؤسسات من دمج مبادئ إمكانية الوصول لذوى الاحتياجات الخاصة في منتجاتهم وبنيتهم الأساسية.

وبوصفها عضو مؤسس، انضمت شركة HP للمشاركة مع منظمات أخرى لتطوير مجال الوصول لذوي الاحتياجات الخاصة. يدعم هذا الالتزام هدف شركة HP بخصوص إمكانية الوصول لذوي الاحتياجات الخاصة المتمثل في تصميم وإنتاج وتسويق المنتجات والخدمات التي يمكن للمعاقين استخدامها بكفاءة.

سوف ستعزز رابطة IAAP حرفتنا بربط الأفراد والطلاب والمؤسسات على مستوى العالم مما يتيح لكل منهم التعلم من ّغيره. إذا أُردت الحصول علّى معلّومات إضافّية، انتقلّ إلى <u><http://www.accessibilityassociation.org></u> للانضمام إلى الملتقى على الإنترنت والاشتراك في الرسائل الإخبارية ومعرفة المزيد عن خيارات العضوية.

### **˙̅ː˶̀ˊ ˈ̢͉̺˅ ̨̓̓ʽ ʷ˛ː˧͊**

يجب ان يتمكن الجميع، بما في ذلك ذوي الإعاقات المرتبطة بالعمر أو الإعاقات الأخرى، أن يتمكن من التواصل والتعبير عن أنفسهم والاتصال بالعالم بواسطة الوسائل التقنية. تلتزم شركة HP بزيادة التوعية تجاه إمكانية الوصول لذوي الاحتياجات الخاصة داخل HP ولدى عملائنا وشركائنا. هناك تقنيات مساعدة متعددة تجعل منتجات HP أسهل للاستخدام — بما في ذلك الخطوط السهلة للقراءة والتعرف على الصوت الذي يجعل اليدين حرتين وغيرها من التقنيات المساعدة التي تساعدك في حالات مختلفة أخرى. كيف تختار؟

### **˒̜˅ː˨ː͉˄ˣ ̢͉͉̾˅**

يمكن للتكنولوجيا مساعدتك في إطلاق القوة الكامنة بداخلك. إذ تزيل التكنولوجيا المساعدة الحواجز وتساعدك في زيادة الحرية والاستقلال في البيت والعمل والمجتمع. كما تساعد التكنولوجيا المساعدة (AT) في زيادة الإمكانات الوظيفية للتكنولوجيا الإلكترونية وتكنولوجيا المعلومات وتحافظ عليها وتحسنها.

يمكنك الاختيار من منتجاتٍ عديدة للتقنيات المساعدة. يجب أن يسمح لك تقييم "التقنية المساعدة" بتقييم العديد من المنتجات والإجابة عن أسئلتك وتسهيل اختيارك لأفضل حل لحالتكّ. وستجد العديد من المتخصصين المؤهلين لإجراء تقييمات "التقنيات المساعدة" في مجالات عدة، بما في ذلك تلك المرخصة أو المعتمدة في العلاج الطبيعي، والعلاج المهني٬ وعلم أمراض النطق/اللغة٬ وغيرها من مجالات الخبرة. كما ستجد متخصصين في مجالات غير معتمدة وغير مرخصة يمكنهم تقديم معلومات تقييمية. ستحتاج إلى السؤال عن خبرة الفرد وتجربته ورسومه لتحديد ما إذا كانت مناسبة لاحتياجاتك.

### **HP ˇː˧˄̺̿ͅ ˈ̙ː˝ͅ˒ لاˇ˒ː˨ː͉˄ˣ ̲̀͌ͅ ̰ͅ˒͇̰̙ ˈ͉̻ڍ̀ʷ**

توفر الارتباطات التالية معلومات عن ميزات إمكانية الوصول لذوى الاحتياجات الخاصة والتقنيات المساعدة إن كانت بما في ذلك تلك الموجودة في منتجات مختلفة لشركة HP. ستساعدك هذه الموارد على اختيار الميزات المعينة للتقنيات المساعدة والمنتجات المناسبة لحالتك.

- لا HP Elite خيارات إمكانية الوصول لذوى الاحتياجات الخاصة (Windows 10 Mobile)
- خوزة الكبيوتر من [HP](http://support.hp.com/us-en/document/c03543992) ذات نظام التشغيل Windows 7 خيارات إمكانية الوصول إذوي الاحتياجات الخاصة "
- خوزة الكمبيوتر من [HP](http://support.hp.com/us-en/document/c03672465) ذات نظام التشغيل Windows 8 خيارات إمكانية الوصول لذوى الاحتياجات الخاصة
- خوزة الكبيوتر من [HP](http://support.hp.com/us-en/document/c04763942) ذات نظام التشغيل Windows 10 خيارات إمكانية الوصول لذوى الاحتياجات الخاصة
- أحجوة الكبيوتر اللوحية [HP](http://support.hp.com/us-en/document/c03678316) Slate 7 تمكن ميزات إمكانية الوصول لذوي الإحتياجات الخاصة على الكبيوتر اللوحي من HP لديك (Android 4.1/Jelly Bean)
- أخوةالكبيوتر [HP](http://support.hp.com/us-en/document/c03790408) SlateBook تكين ميزات إمكانية الوصول لذوي الاحتياجات الخاصة على الكبيوتر اللوحي من HP لديك (Android 4.3,4.2/Jelly Bean)
- أحْوَة الكبيوتر HP Chromebook تكين ميزات الوصول لذوي الاحتياجات الخاصة على أحجزة الكبيوتر HP Chromebook أو Chromebook وبنظام تشغيل [\)Chrome](https://support.google.com/chromebook/answer/177893?hl=en&ref_topic=9016892)
	- HPأحجزة محيطية لمنتجات [HP](http://store.hp.com/us/en/ContentView?eSpotName=Accessories&storeId=10151&langId=-1&catalogId=10051)

إذا كنت بحاجة إلى المزيد من الدعم بخصوص ميزات إمكانية الوصول لذوي الاحتياجات الخاصة على منتج HP خاصتك فراجع <u>الاتصال بالدعم في صفحة ٢٧</u>.

ارتباطات إضافية لشركاء خارجيين وموردين آخرين والتبي قد تقدم المزيد من المساعدة:

- <span id="page-30-0"></span>[\)Microsoft 2ƫLFH](http://www.microsoft.com/enable) [Ǚ](http://www.microsoft.com/enable)[Windows 10](http://www.microsoft.com/enable) [Ǚ](http://www.microsoft.com/enable)[Windows 8](http://www.microsoft.com/enable) [Ǚ](http://www.microsoft.com/enable)[Windows 7 \(Microsoft Accessibility](http://www.microsoft.com/enable) ن̉ [̸̧̪̋ت˅̪](http://www.microsoft.com/enable)●
	- معلومات إمكانية الوصول لذوي الاحتياجات الخاصة في منتجات [Google](https://www.google.com/accessibility/) (نظام [Android](https://www.google.com/accessibility/) [و](https://www.google.com/accessibility/) Google Apps , [Chrome](https://www.google.com/accessibility/)
		- <u>التقنيات المساعدة بترتيب حسب نوع الإعاقة</u>
		- (ATIA) Assistive Technology Industry Association

### **̲˽˱˄ͅ˒ˇː̄͊ ˽͉͊ː̄̿ͅ˒**

### <mark>المعايير</mark>

تم وضع المادة 508 من معايير نظام المشتريات الاتحادي (FAR) من قبل مجلس الوصول الأمريكي للتعامل مع الوٰصولُ إلى تكنولوجياً المعلومات والاتصالات (ICT) للأشخاص ذوي الإعاقات الجسدية أو الحسية أو الإدراكية. تحتوي المعايير على معايير فنية خاصة بأنواع مختلفة من التقنيات، بالإضافة إلى المتطلبات المستندة إلى الأداء التبي تركز على الإمكانيات الوظيفية للمنتجات المشمولة. هناك معايير محددة تغطي البرامج والتطبيقات وانظمة التشغيل والمعلومات والتطبيقات المستندة إلى الإنتنرت وأجهزة الكمبيوتر ومنتجات الاتصالات والفيديو والوسائط المتعددة والمنتجات المغلقة ذاتية الاحتواء.

#### **EN 301 549 – Mandate 376**

تمت صياغة معيار EN 301 549 من قبل الاتحاد الأوروبي ضمن Mandate 376 كونه الأساس وراء مجموعة أدوات على الإنترنت للشراء العمومي لمنتجات ICT. يحدد هذا الْمعيار المتطلبات الوظيفية المرتبطة بإمكانية الوصول لذوي الاحتياجات الخاصة والمنطبقة على منتجات وخدمات ICT إلى جانب وصف لإجراءات الاختبار وأساليب التقييم لكل من متطلبات إمكانية الوصول لذوى الاحتياجات الخاصة.

#### **)WCAG( Web Content Accessibility Guidelines**

تساعد توجيهات إمكانية الوصول لذوي الاحتياجات الخاصة إلى محتوى الإنترنت Web Content Accessibility WCAG) الصادرة عن مبادرة W3C ذون WAI) Web Accessibility Initiative أنها تساعد مصممي تطبيقات الإنترنت ومطوريها على إنشاء مواقع أكثر مناسبة لاحتياجات المعاقين أو ذوى القيوم المرتبطة بالعمر. تعزز WCAG إمكانية الوصول لذوى الاحتياجات الخاصة على امتداد النطاق الكامل لمحتوى الويب (من نصوص وصور وصوت وفيديو) وتطبيقات الويب. يمكن تنفيذ اختبارات WCAG بدقة كما أنها سهلة الفهم والاستخدام وتتيح لمطوري الويب مرونة الابتكار. كما تم التصديق على WCAG 2.0 كمعيار <u>ISO/IEC 40500:2012.</u>

تتناول WCAG على وجه الخصوص الحواجز أمام الوصول إلى تجربة الويب من قبل المعاقين بصريًا وسمعيًّا وبدنيًّا<br>تأوُّل الله على وجه الخصوص الديني: تمالى عقد الله على الله على الله على الله على الله على الله على الله على ال وعقليًّا وعصبيًّا ومن قبل مستخدمي الإنترنت المتقدمين في العمر ذوي الاحتياجات المرتبطة بالوصول. تحدد<br>2.2 عكس: : ̭̭̖́͂̈́ ˅́ˊˍ̟͂ˏ ̭ˁ˟̼͂ˏ˄ˍ͇ ̔˒ˍ̕˛ WCAG 2.0

- ق**ابلة للإدراك** (مثلاً من خلال توفير بدائل نصية للصور والعناوين الفرعية للصوت والتكييف للعروض التقديمية وتعديل تباين الألوان)
- قابلة للتشغيل (من خلال توفير الوصول الخاص بلوحة المفاتيح وتباين الألوان وتوقيت الإدخال وتجنب الارتعاش وسهولة التنقل)
	- ق**ابلة للتفهم** (بمعالجة قضايا المقروئية والتوقع والمساعدة على الإدخال)
		- **متينة** (مثلاً من خلال معالجة التوافق مع التقنيات المساعدة)

### **̲ˇː͉̺̿̉˄ͅ˒ ˽˱˄ͅ˒ˇː̄͊**

تتزايد الأهمية التشريعية لإمكانية الوصول لذوي الاحتياجات الخاصة إلى التقنية والمعلومات بمرور الوقت. تقدم الارتباطات التالية معلومات عن التشر يعات والتنظيمات والمعايير الأساسية.

- الولايات المتحدة
	- کندا
	- أوروبا

- الستراليا
- حول العالم

### <span id="page-31-0"></span>مِوارِد وارتباطات مفيده عن إمكانيه الوصول لذوي الاحتياجات <mark>الخاصه</mark>

قد تكون المنظمات التالية بمثابة موارد جيدة للمعلومات عن الإعاقات المرتبطة بالعمر والإعاقات الأخرى.

ملاحظة: هذه ليست قائمة شاملة. أسماء المنظمات الواردة هنا هي للعلم فقط. ولا تتحمل شركة HP أية مسؤولية عن المعلومات أو جهات الاتصال قد تجدها على الإنترنت. وسرد هذه المنظمات لا يعني مصادقتها من HP.

### **:ˇː̺̿̉̿ͅ˒**

- American Association of People with Disabilities (AAPD)
- The Association of Assistive Technology Act Programs (ATAP)
	- Hearing Loss Association of America (HLAA) <sup>●</sup>
- Information Technology Technical Assistance and Training Center (ITTATC)
	- Lighthouse International ●
	- National Association of the Deaf
	- National Federation of the Blind <sup>●</sup>
- Rehabilitation Engineering & Assistive Technology Society of North America (RESNA)
	- Telecommunications for the Deaf and Hard of Hearing, Inc. (TDI)
		- (WAI) W3C Web Accessibility Initiative

### **المؤسسات التعليمية**

- مركز الإعاقات في جامعة ولاية كاليفورنيا، نورثردج (CSUN)
	- جامعة وسكونسين ماديسون، مركز ترايس
	- يرنامج ملائمة الموارد الحاسويية لحامعة مينيسوتا

### <mark>موارد أخرى عن الإعاقات</mark>

- (Americans with Disabilities Act) ADA أبرنامج المساعدة الفنية بخصوص
	- ILO Global Business and Disability network <sup>●</sup>
		- **EnableMart**
		- ملتقى الإعاقات الأوروبي
		- شبكة تكييف أماكن العمل
			- Microsoft Enable ●

### **HP ˿˒ːˌ˅ˇː̏**

استمارة الاتصال بنا عبر الإنترنت دليل الأمان والراحة من [HP](http://www8.hp.com/us/en/hp-information/ergo/index.html)

### الاتصال بال*د*عم

.̟̥̊ ˷͆́ˤ̸لإ˅ˏ͇˅ ̩́͂˖ ˊˍ͂ˏ̻̂ ̭ˁ͇˺̥ **:ˈ̉ˣلا̀**

- <span id="page-32-0"></span>العملاء الصم أو ضعاف السمع الذين لديهم أسئلة حول الدعم الفني أو إمكانية الوصول لذي الاحتياحات :HP الخاصة بمنتحات
- يمكن استخدام TRS/VRS/WebCapTel للاتصال بالرقم 7058-656 (877) أيام الاثنين إلى الجمعة، من الساعة 6 ص إلى 9 م حسب التوقيت الجبلي.
- العملاء ذوي الإعاقات المرتبطة بالعمر أو الإعاقات الأخرى الذين يريدون طرح الأسئلة عن الدع الدعم الفني أو إمكانية الوصول لذوي الاحتياجات الخاصة إلى منتجات HP، يمكنهم اختيار واحد من الخيارات التالية:
	- الاتصال بالرقم 5707-259 (888) أيام الاثنين إلى الجمعة، من الساعة 6 ص إلى 9 م حسب التوقيت الجبلى.
		- تعبئة استارة الاتصال لذوي الإعاقات المرتبطة بالعمر أو الإعاقات الأخرى.

## <mark>الفهرس</mark>

#### **̰̀˼˒ͅ˽ / ˒˛˒غ̅˙**

، إيماءات لوحة اللمس، التمرير [١٢](#page-17-0)

#### **A**

)ˇ˖̂ˍ˳̼͂ˏ ˄ˍ̷̟͆ˁ͂ˏ( AT العثور على [٢٤](#page-29-0) الغرض [٢٣](#page-28-0)

### **I**

International Association of [٢٣](#page-28-0) Accessibility Professionals

### **˒**

أزرار الطاقة [٦](#page-11-0)، [٧](#page-12-0) أضواء محوِّل التيار المتردد والبطارية<br>منيخ إعادة الضبط [١٦](#page-21-0) إمكانية الوصول لذوى الاحتياجات الخاصة [٢٣](#page-28-0) إيماءات النقر [١١](#page-16-0) إيماءات شاشة اللمس التكبير والتصغير عن طريق القرص بإصبعين [١٣](#page-18-0) التمرير بإصبع واحد [١٢](#page-17-0) السحب بإصبع واحد [١٣](#page-18-0) إيماءات لوحة اللمس وشاشة اللمس، الضغط [١١](#page-16-0) إيماء التمرير الخاص بشاشة اللمس [١٢](#page-17-0) إيماءة التمرير على لوحة اللمس [١٢](#page-17-0) إيماءة السحب على شاشة اللمس [١٣](#page-18-0) إيماءة شاشة اللمس للتصغير /التكبير بإصبعين [١٣](#page-18-0) استرداد النظام الأداة المساعدة لاسترداد [١٧](#page-22-0) Chromebook نظام التشغيل Chrome وسائط الاسترداد [١٧](#page-22-0) اسم ورقم المنتج، الكمبيوتر [٩](#page-14-0) الأداة المساعدة لاسترداد Chromebook، تثبيت [١٧](#page-22-0) الاسترداد، إجراء [١٦](#page-21-0)

الىطار ىة الضوء [١](#page-6-0) شحن [١٤](#page-19-0) مختومة من قِبل المصنع [١٤](#page-19-0) مصباح ۳ التفريغ الكهروستاتيكي [٢٢](#page-27-0) التقنيات المساعدة (AT) العثور على [٢٤](#page-29-0) الغرض [٢٣](#page-28-0) الدعم [١٩](#page-24-0) السفر بجهاز الكمبيوتر الطباعة [١٥](#page-20-0) الكاميرا [٤](#page-9-0) التعزّف على [٤](#page-9-0)<br>" ----المادة 508 - معايير الوصول لذوى الاحتياجات الخاصة [٢٥](#page-30-0) المصابيح الكامبرا ع محوِّل التيار المتردد والبطارية<br>. المعايير والتشريعات، إمكانية الوصول لذوى الاحتياجات الخاصة [٢٥](#page-30-0) المعلومات التنظيمية ملصقات الشهادات اللاسلكية [١٠](#page-15-0) المكونات الجهة السفلية [٩](#page-14-0) الجهة اليسرى [٣](#page-8-0) الجهة اليمنى [١](#page-6-0) شاشة العرض [٤](#page-9-0) الملصقات [١٠](#page-15-0) Bluetooth [١٠](#page-15-0) WLAN الخدمة [٩](#page-14-0) الرقم التسلسلي [٩](#page-14-0) [١٠](#page-15-0) ˅̷̼͆͆̆˂ ̭́́̽˄ˍ̽ الميكروفونان الداخليان، التعزَّ ف<br>. على [٤](#page-9-0) النسخ الاحتياطي [١٦](#page-21-0)

#### **ˏ**

بيئة التشغيل [٢١](#page-26-0) **ˇ**

تقييم احتياجات إمكانية الوصول لذوي الاحتياجات الخاصة [٢٤](#page-29-0)

### <u>ج</u>

۱۰ WLAN جهاز

#### **˛**

<span id="page-33-0"></span>دعم العملاء، إمكانية الوصول لذوى ˏلاˁˠ͆ˏ ˄ˍ˥ˍ͂ˍ˚̖ ˅[٢٧](#page-32-0)

> **˿** رقم تسلسلي، الكمبيوترِ [٩](#page-14-0)

### **˼**

زر الطاقة، التعرُّف على [٦](#page-11-0)، [٧](#page-12-0)

#### **س**

سياسة المساعدة من F۳ HP

### **̖**

ضوء محوِّل التيار المتردد [١](#page-6-0)

### **̑**

طاقة الإدخال [٢٠](#page-25-0)

**̯** غطاء خصوصية الكاميرا، التعزَّف<br>من على [٤](#page-9-0)

### **̪**

فتحات كبل الحماية [٣](#page-8-0) فتحة التهوية، التعرُّف على 1، [٩](#page-14-0)<br>· فتحة كبل الحماية، التعزُّ ف على ۳<br>.

### **̥**

قارئ بصمات الاصابع، التعرُّف على [٦](#page-11-0)<br>تن قارئ بطاقات الذاكرة، التعرُّف على َ [١](#page-6-0)

### **م**

ُ ̽̕ˍˊ͆˞ ˏ͆̽˺ˏ͂كا ˏ͂ˁ́˺ [٤](#page-9-0) ͊́̂ ̧ ّ مصباح محوِّل التيار المتردد<br>ّ معلومات تنظيمية ملصق المعلومات التنظيمية [١٠](#page-15-0) مفاتيح [٧](#page-12-0) esc مفاتيح الإجراءات [٨](#page-13-0) إعادة التحميل [٨](#page-13-0)

التعزُّف على \_v<br>·· ·· ·· ·· ·· ·· · التقديم إلى الأمام \_ [٨](#page-13-0) الخلف [٨](#page-13-0) النافذة التالية [٨](#page-13-0) تأمين المفاتيح [٨](#page-13-0) تقليل السطوع [٨](#page-13-0) خفض مستوى الصوت [٨](#page-13-0) زيادة السطوع [٨](#page-13-0) زيادة مستوى الصو*ت* [٨](#page-13-0) كتم الصوت [٨](#page-13-0) ملء الشاشة [٨](#page-13-0) مفتاح esc، التعرُّف على [٧](#page-12-0)<br>· مفتاح إجراء إعادة التحميل [٨](#page-13-0) مفتاح إجراء التقديم إلى الأمام [٨](#page-13-0) مفتاح إجراء الرجوع إلى الخلف [٨](#page-13-0) مفتاح إجراء النافذة التالية [٨](#page-13-0) مفتاح إجراء تأمين المفاتيح [٨](#page-13-0) مفتاح إجراء تقليل السطوع [٨](#page-13-0) مفتاح إجراء خفض مستوى الصوت [٨](#page-13-0) مفتاح إجراء رفع الصوت [٨](#page-13-0) مفتاح إجراء زيادة السطوع [٨](#page-13-0) مفتاح إجراء كتم الصوت [٨](#page-13-0) مفتاح إجراء ملء الشاشة [٨](#page-13-0) مقابس صوت خارج (سماعة رأس) [١](#page-6-0) صوت داخل (میکروفون) ۱ مقبس سماعة الرأس (صوت خارج) [١](#page-6-0) مقبس صوت خارج (سماعة راس)، التعزُف على [١](#page-6-0)<br>. مقبس صوت داخل (ميكروفون)، التعزُف على ا<br>. مقبس ميكروفون (صوت داخل)، التعزِّف على ا<br>مستند مكبرا الصوت، التعرُّف على [٦](#page-11-0)<br>... ملصق WLAN [١٠](#page-15-0) ملصقات الشهادة اللاسلكية [١٠](#page-15-0) ملصقات الخ*د*مة، مكانها [٩](#page-14-0) ملصق الشهادة اللاسلكية [١٠](#page-15-0) منافذ [٣](#page-8-0) HDMI [٣](#page-8-0) [٢](#page-7-0) USB SuperSpeed موضِّل طاقة USB Type-C ومنفذ [٣](#page-8-0) [٢](#page-7-0) ˽̷̤̽ SuperSpeed Plus ˺́ˁ͂ˏ ˲̼́͂ ˏ̭͂˅ˠ ˅̷̟̋̽ ُ [٥](#page-10-0) ͊́̂ ̧ ّ ˺́ˁ͂ˏ ̷̤̽˽ HDMI ُ [٣](#page-8-0) ͊́̂ ̧ ّ ˺́ˁ͂ˏ USB SuperSpeed ˽̷̤̽ ُ ͊́̂ ̧ ّ [٣](#page-8-0) [٢](#page-7-0) موارد، إمكانية الوصول لذوى الاحتياجات الخاصة [٢٦](#page-31-0)

موضِل، طاقة [٣](#page-8-0)،[٢](#page-7-0)<br>. موصِّل طاقة التعرِّف على منفذ Tٍ USB Type-C<br>ِ...  $\sqrt{ }$ [٣](#page-8-0) موضِّل طاقة USB Type-C ومنفذ<br>ّ ˺́ˁ͂ˏ SuperSpeed Plus ُ [٢](#page-7-0) ͊́̂ ̧ ّ [٣](#page-8-0)

#### <u>ھ</u>ـ

هوائيا WLAN، التعرُّف على 3<br>زيد نديستندسي ت ˺́ˁ͂ˏ ˏ˒͆ˍ̭̳̺ WWAN ُ [٤](#page-9-0) ͊́̂ ̧ ّ هوائيان لاسلكيان، التعرُّف على 3

#### **̲**

وسائط الاسترداد إنشاء [١٧](#page-22-0) محو [١٨](#page-23-0)